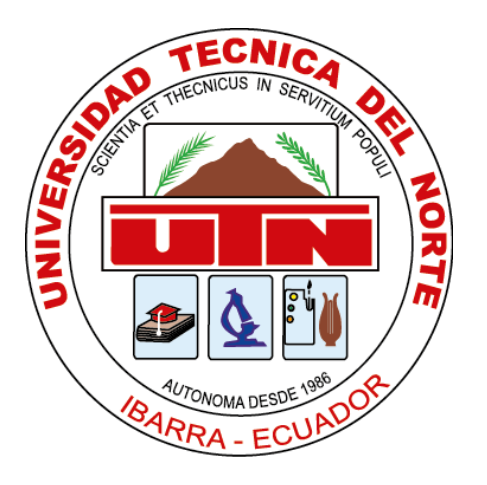

# **UNIVERSIDAD TÉCNICA DEL NORTE**

# **FACULTAD DE INGENIERÍA EN CIENCIAS APLICADAS**

# **CARRERA DE INGENIERÍA EN MECATRÓNICA**

# TRABAJO DE GRADO PREVIO A LA OBTENCIÓN DEL TÍTULO DE INGENIERO EN MECATRÓNICA

# TEMA:

"**Implementación de un sistema de automatización de subestaciones redundante mediante** 

**el software Intouch® para monitoreo y control de la subestación "Ajaví" desde el centro de** 

**control de la empresa eléctrica regional norte**"

**AUTOR:** Jason Gustavo Chamorro Erazo

**DIRECTOR:** Ing. Cosme Damián Mejía Echeverría, Msc.

IBARRA – ECUADOR

# **UNIVERSIDAD TÉCNICA DEL NORTE**

# **BIBLIOTECA UNIVERSITARIA**

# **AUTORIZACIÓN DE USO Y**

# **PUBLICACIÓN**

# **A FAVOR DE LA UNIVERSIDAD TÉCNICA DEL NORTE**

## **Identificación de la obra**

En cumplimiento del Art. 144 de la ley de Educación Superior, se hace entrega del presente trabajo a la Universidad Técnica del Norte para que sea publicado en el Repositorio Digital Institucional, para lo cual se pone a disposición la siguiente información:

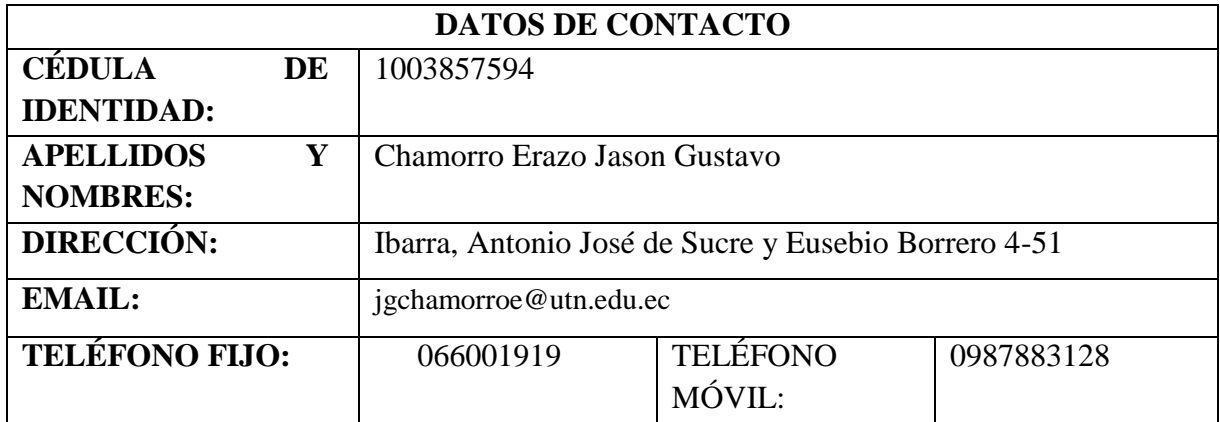

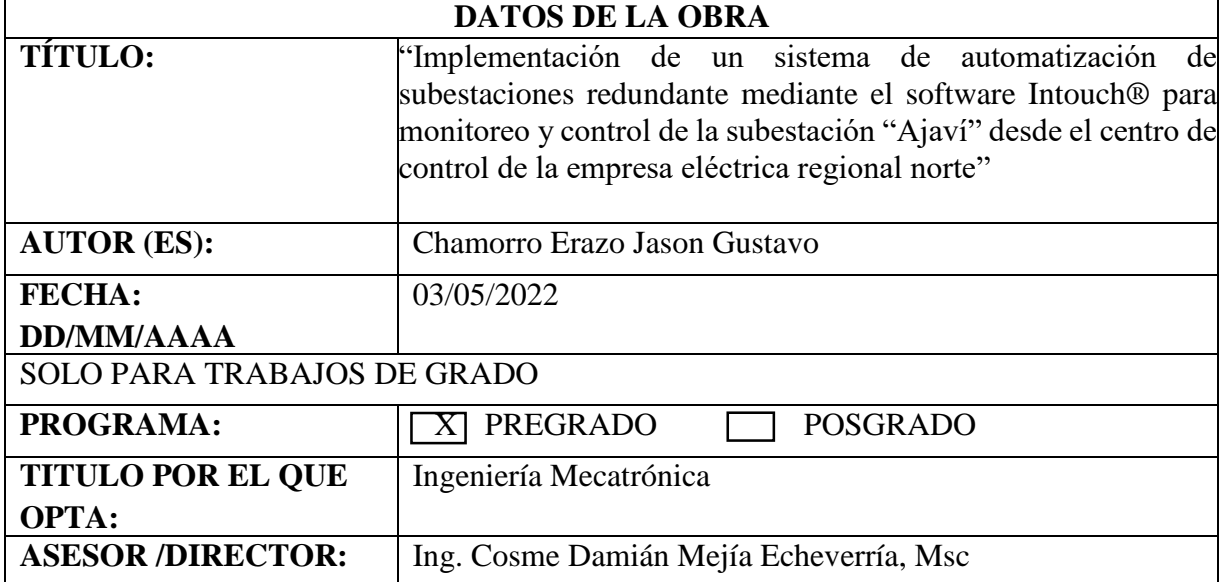

## **Constancias**

El autor manifiesta que la obra objeto de la presente autorización es original y se la desarrollo, sin violar los derechos de autor de terceros, por lo tanto, la obra es original y que es el titular de los derechos patrimoniales, por lo que asume la responsabilidad sobre el contenido de esta y saldrá en defensa de la Universidad en caso de reclamación por parte de terceros.

Ibarra, a los 5 días del mes de mayo del 2022.

**EL AUTOR:** 

Chamorro Erazo Jason Gustavo

## Certificación

Certifico que el trabajo de grado titulado "IMPLEMENTACIÓN DE UN SISTEMA DE AUTOMATIZACIÓN DE SUBESTACIONES REDUNDANTE MEDIANTE EL SOFTWARE INTOUCH® PARA MONITOREO Y CONTROL DE LA SUBESTACIÓN "AJAVÍ" DESDE EL CENTRO DE CONTROL DE LA EMPRESA ELÉCTRICA REGIONAL NORTE", ha sido desarrollado en su totalidad por el señor: Chamorro Erazo Jason Gustavo portador de la cedula de identidad número: 1003857594; previo a la obtención del título de Ingeniería en Mecatrónica.

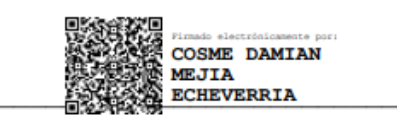

Ing. Cosme Damián Mejía Echeverría, Msc

Director del proyecto de titulación

## **DEDICATORIA**

El presente trabajo se lo dedico a mi madre, que fue la persona que me enseñó a nunca rendirme sin importar la adversidad. Cada esfuerzo realizado para la obtención de este título fue con plena inspiración en ella, ya que, si no fuese por su sacrificio y valentía, yo no hubiese conseguido nada de esto.

A mi hermana, que es mi segunda madre, mi ejemplo a seguir. Me enseñó a que con disciplina y perseverancia se puede conseguir todo lo que me proponga, que cada esfuerzo cuenta y que rendirse jamás es una opción.

Y a Dios, que me brindó la oportunidad de seguir con mi madre, por darme fuerzas en los peores momentos, por siempre responder a cada oración realizada y no dejarme caer nunca.

*Jason*

#### **AGRADECIMIENTOS**

En primer lugar, agradezco a Dios por siempre escucharme en cada oración, por darme una segunda oportunidad de disfrutar hermosos momentos con mi madre, por darme una hermana valiente, por siempre estar a mi lado sin importar la situación y por ponerme a personas maravillosas en este camino llamado vida.

Agradezco a mi madre, mi Corita, la luz de mi vida, gracias por estar siempre conmigo en todo momento, por levantarme cuando estaba a punto de rendirme, por darme la oportunidad de demostrarte en que persona me he convertido, gracias por la paciencia que me has brindado, por cada plato de comida y en especial gracias por demostrarme a como luchar en la vida sin importar la adversidad.

A mi hermana, mi soporte para seguir adelante, la persona que me protegió de todo peligro y supo brindarme un cómodo camino para conseguir mis objetivos, gracias por confiar en mí, en mis capacidades, por darme un consejo en momentos complicados, gracias por enseñarme a que todo tiene solución y que, si estamos los tres juntos en la mesa, lo tenemos todo.

A mi Abuelita, mi luna del cielo, que me enseñó lo que es un verdadero amor, incondicional. Gracias por enseñarme a cumplir mi palabra, a tener prioridades en esta vida y a entender que por una sonrisa vale recorrer cualquier distancia y enfrentar cualquier problema. Gracias por cuidarme desde el cielo, nuestro pacto sigue firme.

Gracias a mis amigos, en especial a Franklin y Andrés, que siempre estuvieron conmigo en los peores y mejores momentos de mi vida.

Gracias a EMELNORTE y el departamento SCADA que me permitió realizar este trabajo en sus instalaciones. *Jason*

VI

#### **RESUMEN**

<span id="page-6-0"></span>El presente documento presenta el desarrollo de un sistema redundante para su respectivo control y monitoreo de la subestación eléctrica Ajaví desde el departamento SCADA que forma parte de la empresa EMELNORTE. Para el desarrollo de la interfaz se utilizó el software Intouch®, ya que la empresa posee la licencia correspondiente, dentro de este programa se estableció una comunicación mediante protocolo Modbus TCP/IP con cada uno de los equipos correspondientes para la obtención de los valores analógicos y digitales que demandaba la estructura de la interfaz modelo.

Al ser un sistema redundante de respaldo, la comunicación entablada desde la interfaz creada con la subestación se hizo directamente con algunos de los equipos encargados del control de la subestación, en este caso fueron, Medidores ION 7650, Relés SEPAM S82, convertidor EGX100 y HMI Magelis XBTGT6330. El diagrama unifilar se lo realizó bajo el mismo concepto que se tiene dentro del departamento SCADA para evitar confusiones a la hora de manipularlo, mismas magnitudes de valores, espacios utilizados, ventanas emergentes y colores adecuados.

En las pruebas ejecutadas se pudo observar los valores y estados idénticos a los emitidos dentro de la interfaz principal operada por los ingenieros dentro del departamento, la interfaz redundante expone todos los datos en tiempo real para un manejo más seguro y confiable.

Palabras clave: Subestación eléctrica, SCADA, modbus, Magelis, interfaz, redundante, analógicos, digitales, software.

#### **ABSTRACT**

<span id="page-7-0"></span>The construction of a redundant system for the "Ajavi" Electrical Substation's control and monitoring from the SCADA department, which is part of EMELNORTE's corporation, is detailed in this document. As the company owns the license, the Intouch® program was used to develop the interface. Within this application, a Modbus TCP/IP protocol connection was created with each of the substation's associated equipment to receive the analog and digital values required by the modeled interface's structure.

Being a redundant backup system, the communication established from the interface created with the substation was established directly with some of the equipment in charge of the substation control, in this case: ION 7650 meters, SEPAM S82 relays, EGX100 converter, and Magelis XBTGT6330 HMI. The single-line diagram was made under the same concept used in the SCADA department to avoid confusion when manipulating it, same nomenclature, spaces used, pop-up windows, and appropriate colors.

In the tests carried out, the values and states were identical to those issued within the main interface operated by the engineers in the SCADA department. The redundant interface presents all the data in real-time for safer and more reliable handling.

Keywords: Electrical Substation's, SCADA, Modbus, Magelis, interface, redundant, analog, digital, software.

<span id="page-8-0"></span>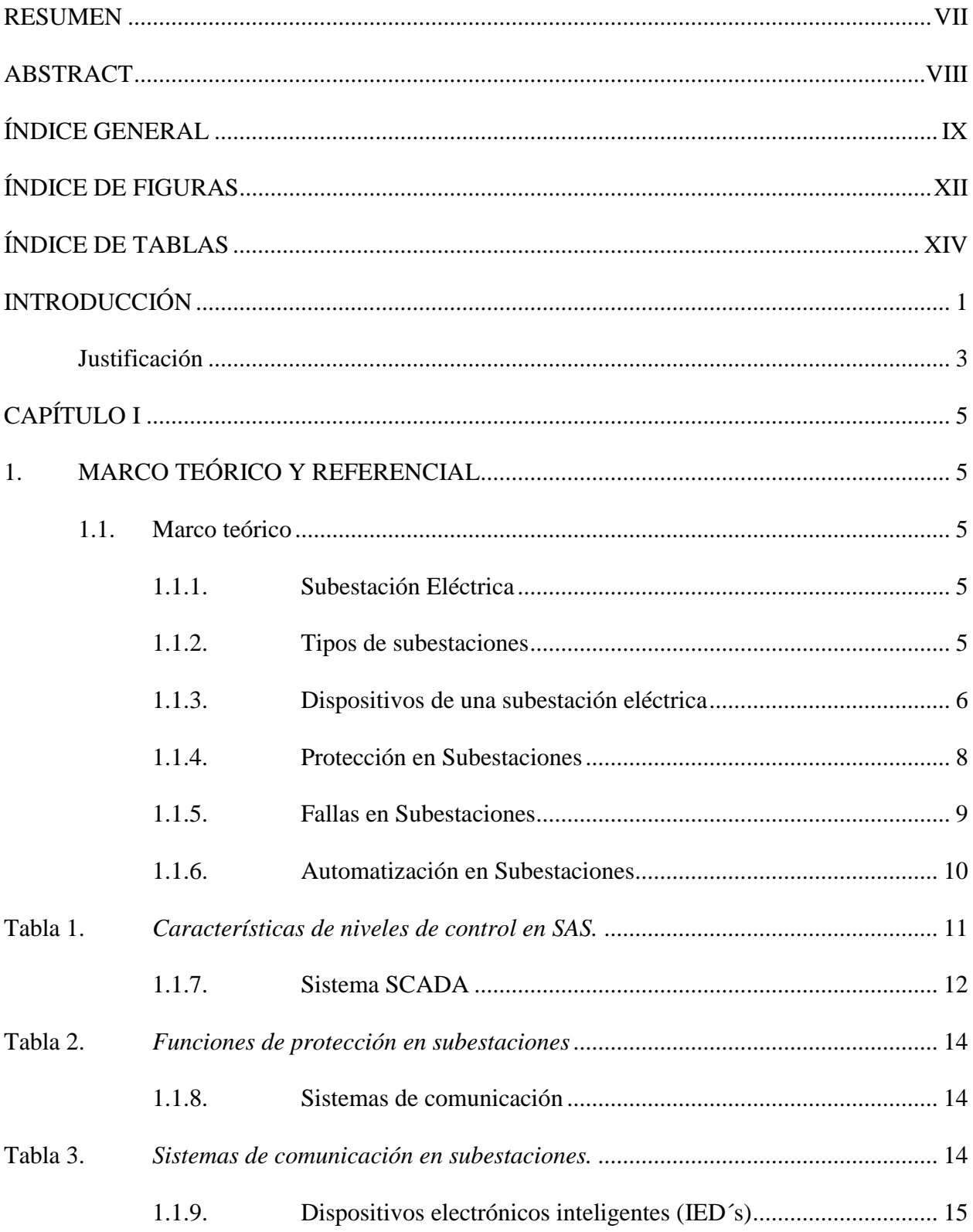

# ÍNDICE GENERAL

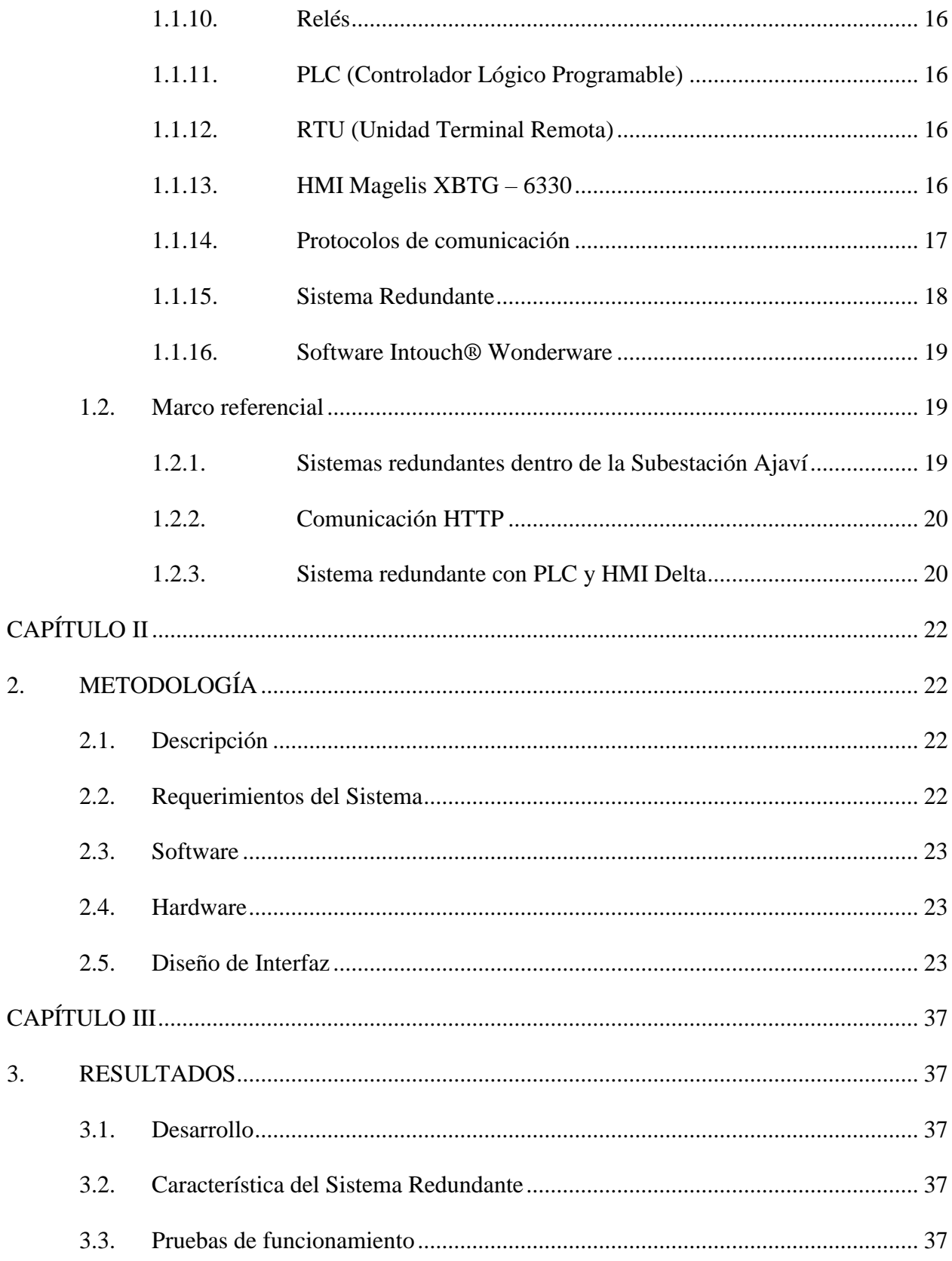

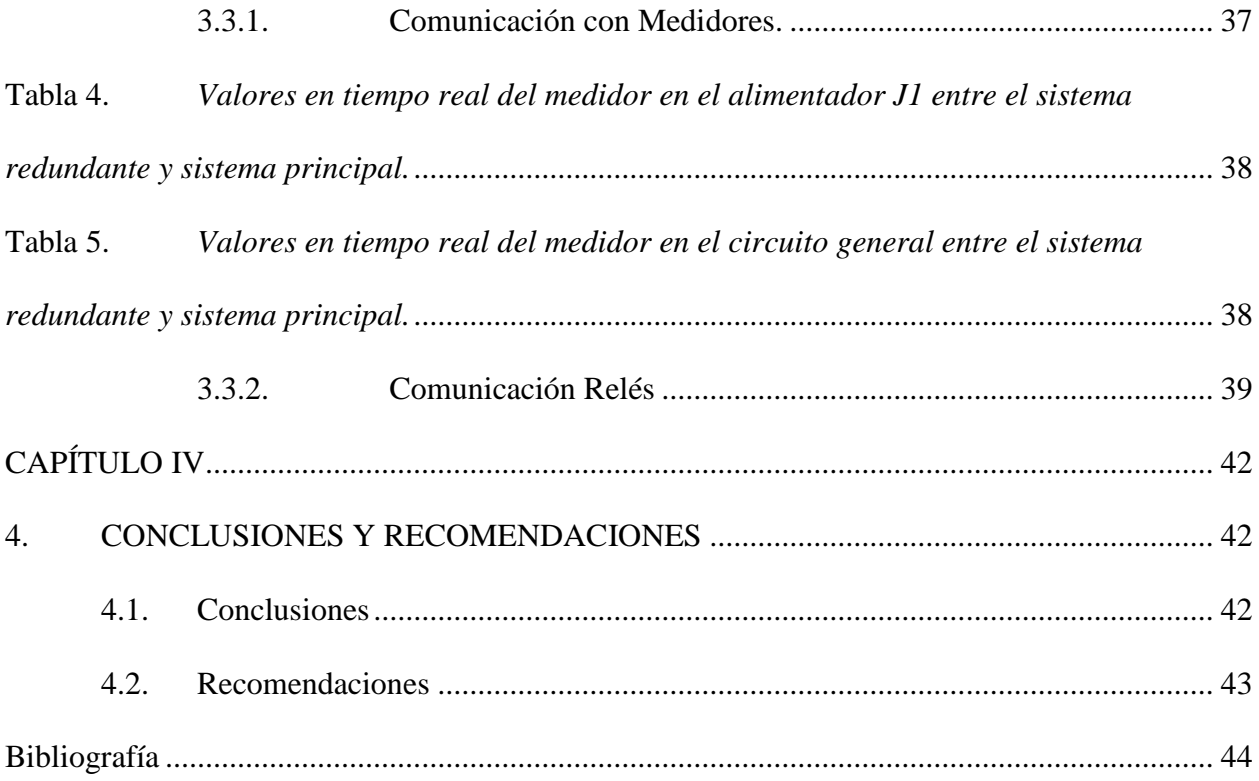

# **ÍNDICE DE FIGURAS**

<span id="page-11-0"></span>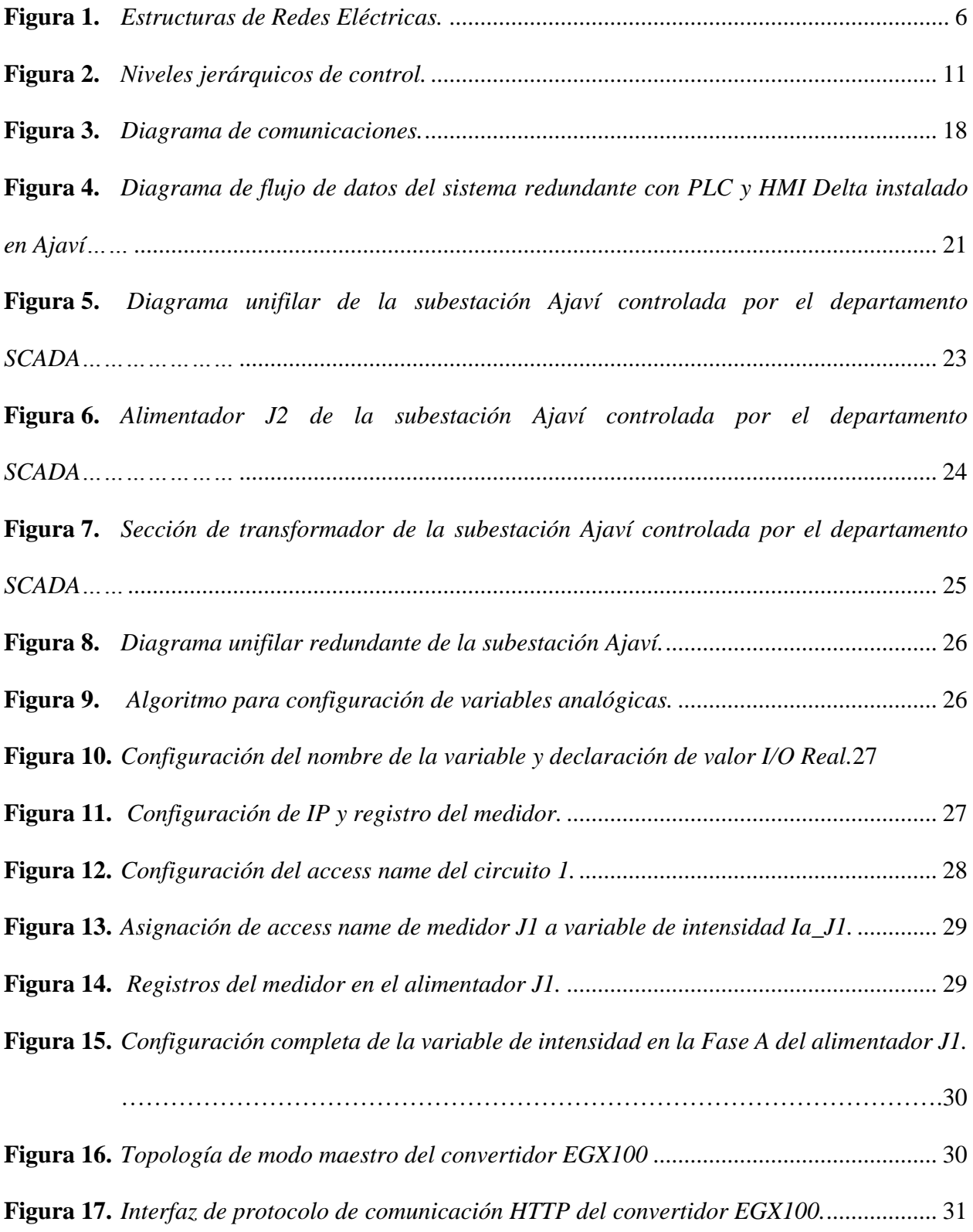

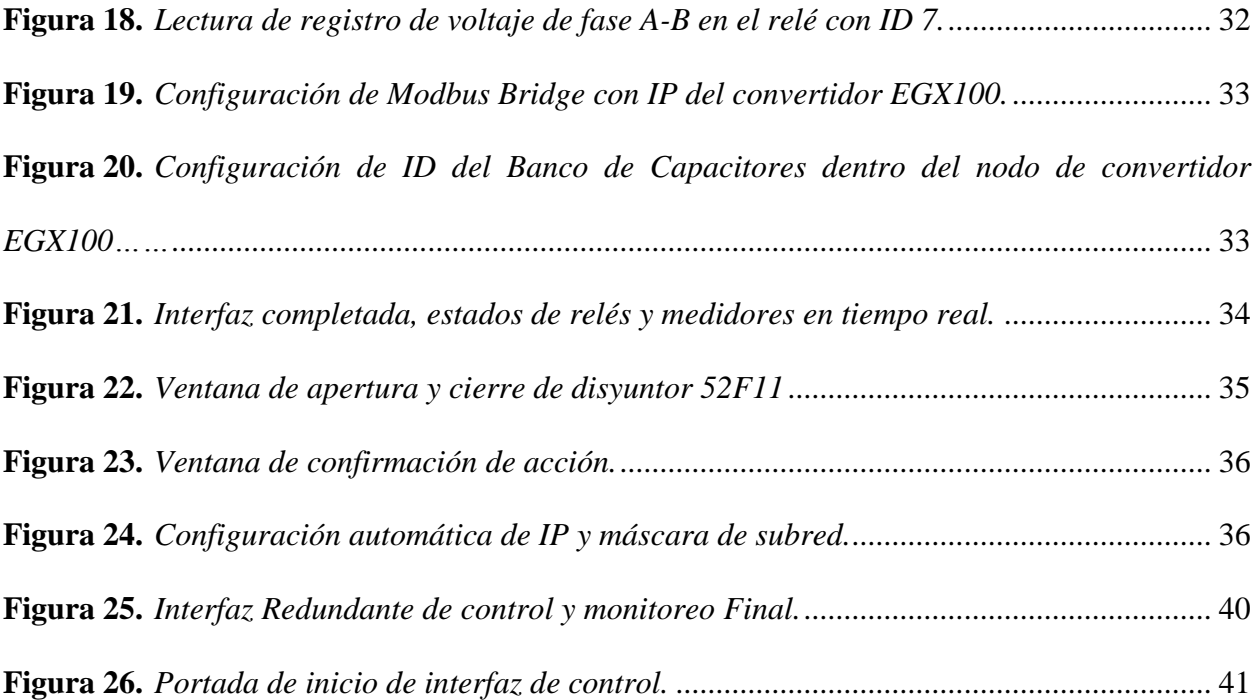

# **ÍNDICE DE TABLAS**

<span id="page-13-0"></span>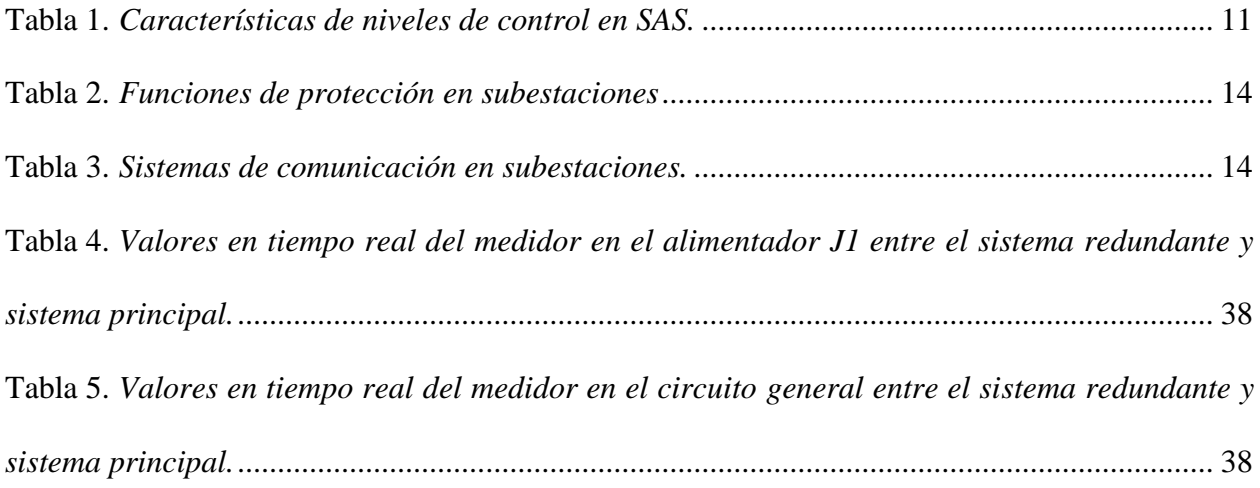

## **INTRODUCCIÓN**

#### <span id="page-14-0"></span>**Planteamiento del problema**

Con el pasar de los años, la automatización dentro de la industria eléctrica se ha hecho cada vez más común, el control remoto redundante de todos estos dispositivos inteligentes brinda la capacidad de monitorear y ejecutar acciones para el correcto funcionamiento de una subestación eléctrica. Se utiliza un sistema redundante para aumentar la fiabilidad y seguridad de los procesos de automatización, es decir, cada vez que un sistema falla, debe existir otro que ocupe su lugar y realice su misma acción [1].

La Empresa Eléctrica Regional Norte contiene un sistema redundante para el control de subestaciones eléctricas dentro del departamento de SCADA, pero se necesita conocer la IP del relé o medidor exacto que se desea monitorear, el tiempo que lleva encontrar la IP dentro de los documentos necesarios puede ser demasiado extenso para la actividad que se desea realizar.

Se desea implementar un sistema redundante mediante una interfaz en el software Intouch® que monitoree y controle la subestación de Ajaví, a diferencia de los otros sistemas redundantes que se tiene, este va a tener la posibilidad de realizar cualquier acción de apertura y cierre o monitoreo en tiempo real de los diferentes sistemas de control dentro de la subestación.

Al tener un sistema redundante capaz de ayudar a monitorear y controlar una subestación, se previene la pérdida de comunicación desde el centro de control hacia los equipos, en caso de que el departamento de SCADA falle, la interfaz creada en Intouch® servirá como sustituto.

#### **Objetivo General**

Diseñar e Implementar un sistema redundante mediante el uso del software Intouch® para el control y monitoreo de la Subestación Ajaví de EMELNORTE.

#### **Objetivos Específicos**

- Analizar el tipo de comunicación que poseen los equipos de la subestación Ajaví para realizar el respectivo enlace con el departamento SCADA.
- Diseñar un sistema redundante bajo criterios de usabilidad con una interfaz para el buen manejo de la subestación.
- Implementar un sistema redundante para el monitoreo y control de la subestación Ajaví.
- Validar el sistema redundante mediante pruebas remotas de la subestación Ajaví.

#### **Alcance**

Se diseñará e implementará un sistema redundante de control y supervisión mediante la creación de una interfaz en el software Intouch®. Servirá para el control y monitoreo de la Subestación Ajaví en la ciudad de Ibarra, recibiendo las lecturas analógicas y digitales que se expresan dentro de su diagrama unifilar.

Se analizará el tipo de conexiones y comunicaciones que se tiene dentro de una subestación, para que al momento de intercomunicar con el departamento SCADA no exista ningún inconveniente, ni error de asignaciones para el accionamiento y lectura de los diferentes equipos.

El sistema redundante va a ser manipulado dentro del departamento SCADA, que se encuentra en la Empresa Eléctrica Regional Norte. El enlace que se va a tener para la comunicación entre Intouch® y los elementos de la subestación va a ser sobre un protocolo de comunicación industrial. En esta sección es en donde se va a aplicar todos los conceptos sobre protocolos de comunicación entre varios elementos como: relés, disyuntores, medidores y PC, que serán manipulados gracias a la interfaz en Intouch®.

Todo este proyecto se lo realiza de forma redundante para la seguridad y fiabilidad del departamento SCADA y la subestación Ajaví cuando pierda comunicación con su sistema principal, ya que, su actual respaldo redundante de comunicación con la subestación es mediante el protocolo HTTP, y este no puede manipular todos los elementos de forma conjunta, si no, equipo por equipo. [2]

### **Justificación**

<span id="page-16-0"></span>Un sistema redundante en la subestación de Ajaví, posee la capacidad de realizar el mismo trabajo de control y monitoreo en caso de que la comunicación con el departamento de SCADA se pierda, de tal modo que se puede mantener funcionando la subestación, generando así mayor eficiencia y confiabilidad dentro de la empresa.

Si falla la comunicación en la industria lo más probable es que se tenga que cortar el suministro eléctrico o realizar el control de proceso de forma manual mientras se intenta solucionar el fallo del sistema de control. Para intentar minimizar este tipo de problemas se dispone de un sistema de control redundante que permita una mayor eficacia y seguridad de las instalaciones [1].

Hasta el momento EMELNORTE no posee un sistema redundante mediante Intouch® para control y monitoreo de la subestación Ajaví en su departamento de SCADA, es por eso la necesidad de poner en marcha esta nueva implementación de comunicación con una de las subestaciones más importantes dentro de la ciudad de Ibarra, que beneficia aproximadamente a 15500 medidores/clientes, según la información proporcionada de los operadores del departamento de SCADA de EMELNORTE. [2]

# **CAPÍTULO I**

## **1. MARCO TEÓRICO Y REFERENCIAL**

## <span id="page-18-3"></span><span id="page-18-2"></span><span id="page-18-1"></span><span id="page-18-0"></span>**1.1. Marco teórico**

## **1.1.1. Subestación Eléctrica**

Una subestación eléctrica es un conjunto de dispositivos eléctricos de potencia y control, que sirve para transformar y controlar la energía eléctrica en rangos necesarios de tensión, que, al mismo tiempo, pueden ser transportados o consumidos, con las respectivas regulaciones de calidad.

Una subestación se basa en circuitos de entrada y salida, de la misma forma, puede recibir un flujo de potencia desde una central de generación, realizando el control de subida o bajada de niveles de tensión a través de transformadores [3].

#### **1.1.2. Tipos de subestaciones**

<span id="page-18-4"></span>*Subestación de Generación.* Su función consiste en incrementar los niveles de tensión para poder transportar la energía con la menor cantidad de pérdidas posibles en lo que se denomina potencia eléctrica (voltaje y corriente) [4].

*Subestación de Transporte.* Estas subestaciones sirven como intercomunicador de alta tensión, se los denomina nodos para transporte de energía [4].

*Subestación de Distribución.* La finalidad que posee esta subestación es de ser reductora de niveles de alta tensión, para poder comercializar la energía eléctrica a niveles poblacionales. [5]

#### **Figura 1.**

<span id="page-19-1"></span>*Estructuras de Redes Eléctricas.*

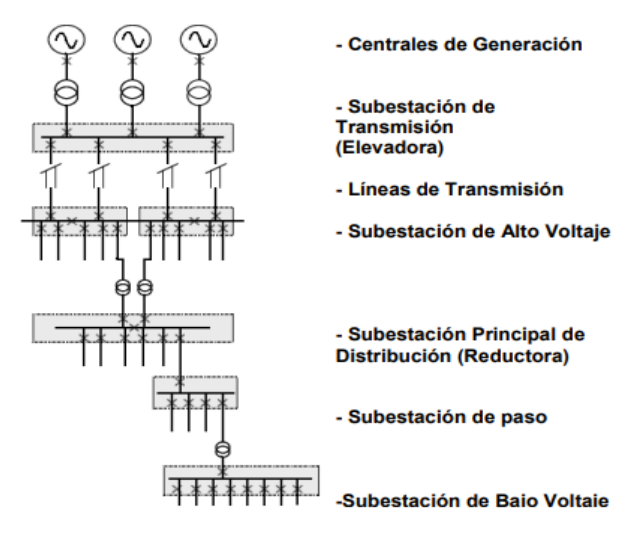

<span id="page-19-0"></span>Fuente: [6]

#### **1.1.3. Dispositivos de una subestación eléctrica**

Una subestación se encuentra estructurada por diferentes circuitos eléctricos de entrada y salida, conectados a través de barras conductoras, estos circuitos están formados por seccionadores, transformadores, pararrayos, disyuntores, entre muchos otros elementos [6].

## **1.1.3.1. Elementos principales de una subestación eléctrica**

*Transformador.* Este elemento es la parte primordial de una subestación eléctrica, es de tamaño industrial (gran tamaño), su función es aumentar o disminuir los rangos de tensión entre su devanado primario y secundario, a través de lo que se considera inducción electromagnética [6].

*Transformador de Voltaje y Corriente.* Este tipo de transformadores tienen la función de reducir los niveles de una variable eléctrica, ya sea esta voltaje o corriente, a niveles aceptables por los equipos dentro de la subestación. Este transformador, ayuda a dividir entre el circuito primario de potencia y los dispositivos de protección, medición, etc. Estos transformadores pueden ser clasificados por el lugar de instalación, ya sea al exterior o al interior, por su magnitud de voltaje, corriente o potencia, su nivel de aislamiento, etc.

*Disyuntores.* Estos dispositivos cumplen la función de cortar o reestablecer el flujo de energía dentro de un circuito que se encuentre bajo algunos parámetros de operación, ya sea al vacío o en cortocircuito, este equipo se encarga de aislar los dispositivos de alta tensión con los equipos de medición y control. [6]

*Seccionadores.* Este dispositivo sirve para el aislamiento eléctrico de una subestación, ya que brinda seguridad en los trabajos de mantenimiento. La vulnerabilidad de este equipo son los efectos de arco eléctrico dado a su poca capacidad de interrupción, por eso generalmente su operabilidad es sin carga. [5]

*Fusible*. La finalidad de este equipo es soportar la que se denomina la corriente nominal y su función es cuidar a todos los dispositivos que se encuentren bajo sistemas de media y baja tensión. Este aparato no contempla la posibilidad de ser reutilizable, una vez que cumpla su función, este dispositivo debe ser reemplazado por otro. [6]

*Relés.* Los relés son equipos que sirven plenamente para proteger a una subestación. Estos pueden clasificarse en:

#### **Clasificación general:**

- Electromagnéticos
- Estáticos
- Tecnología:
- Electromecánicos
- Digitales
- Basados en microprocesadores

### **Naturaleza de parámetro:**

- Relé de Frecuencia
- Relé de Corriente
- Relé de Impedancia
- Relé de Voltaje

## **Esquema de Protección:**

- Protección Auxiliar
- Protección Primaria [5].

## **1.1.4. Protección en Subestaciones**

<span id="page-21-0"></span>La protección dentro de una subestación debe contener márgenes estandarizados de seguridad, para que de esta forma el riesgo en las subestaciones sea mínimo. Este sistema debe estar construido por algunos dispositivos que su finalidad es identificar y suprimir todo evento fuera de lo normal. Para que el sistema tenga una efectividad alta, toda la red eléctrica debe estar aislada por varios circuitos que se puedan desconectar de manera fácil y segura, para que de este modo el daño producido sea lo menos posible.

Las características que un sistema de protección en subestaciones debe tener son las siguientes:

> **Rapidez.** Es el tiempo de reacción mínima entre la falla y la respuesta de las protecciones para que las consecuencias sean mínimas ante un atentado.

- **Sensibilidad.** Tiene la función en la que el relé debe funcionar eficazmente frente a la mínima condición que sea requerido.
- **Fiabilidad.** Es la capacidad para que los equipos de protección trabajen correctamente en el momento que se los requiera**.**
- **Selectividad.** Capacidad del relé para que su activación sea solamente dentro del circuito de red que sea afectado [5].

#### **1.1.5. Fallas en Subestaciones**

<span id="page-22-0"></span>Dentro de una subestación las fallas son inevitables, es que por eso que se tiene equipos para reducir estos efectos sobre los dispositivos del sistema. Para cada falla que existe en la subestación, también existe a la par su protección, a continuación, se recalca algunas de las más comunes [5]:

*Sobreintensidad (50/50N/51/51N).* En este tipo de fallas existen protecciones que impiden que las magnitudes de las fases como del neutro obtengan niveles que perjudicarían a los equipos que se encuentran instalados. El relé activa el disparo en el interruptor al momento en que existe un valor de sobrecorriente comparado con el programado en el relé [5].

*Sobreintensidad (67/67N).* En esta falla se posee la misma protección que en la de sobreintensidad, con la pequeña diferencia de que no identifica solamente la magnitud, si no, también el sentido de la fluidez de potencia. Su funcionabilidad sirve para la protección de transformadores conectados paralelamente, líneas aéreas, cables, motores, etc [5].

*Protección diferencial (87).* Este tipo de protección se debe utilizar para impedir todo tipo de fugas de energía dentro de un circuito eléctrico. Esto se elabora mediante una comparación entre la intensidad de entrada y la salida de dos transformadores. Esta protección funciona para operar en orden de milisegundos, de esta manera, se salvaguarda la vida de las personas [5].

*Protección de Buchholz (63).* Esta protección se utiliza para detectar fallas en el transformador, un ejemplo es un bajo nivel de aceite, como puede referenciarse a una fuga de refrigerante. Activa el relé para desconectar el interruptor y así prevenir daños [5].

*Protección por relés.* La principal función de un relé es la de proteger un circuito eléctrico. El relé es un equipo inteligente, que activa la desconexión de la instalación eléctrica o envía una notificación tipo alarma cuando detecte eventos fuera de lo común. Existen algunos tipos de relés que se encuentran dentro de una subestación, a continuación, se los detalla [5]:

- **Relé primario.** Este es el principal equipo de protección que se encuentra conectado al circuito a cuidar.
- **Relé secundario.** Relé que se encuentra conectado a través de transformadores hacia el circuito que debe ser protegido.
- **Relé de respaldo.** Este relé debe operar al momento en que el relé primario falle, este se activa con un lapso de tiempo retardado.

Cuando exista una falla, los interruptores operan con un algoritmo específico para obtener una falla selectiva. Los relés de protección cumplen una función principal que es detectar una falla en el sistema de manera rápida y precisa, pudiendo diferenciar entre fallas reales y no reales [5].

#### **1.1.6. Automatización en Subestaciones**

<span id="page-23-0"></span>Automatizar una subestación consta principalmente en que los equipos que se encuentran en patio, control y maniobra, deben incorporarse por protocolos de comunicación, para que de esta manera se obtenga una transferencia de información automática hacia un sistema de monitorización, ya sea de forma local o remota, para poder realizar un análisis de toda la información y así decretar cualquier acción para el adecuado funcionamiento de la subestación [5].

## **Figura 2.**

<span id="page-24-1"></span>*Niveles jerárquicos de control.*

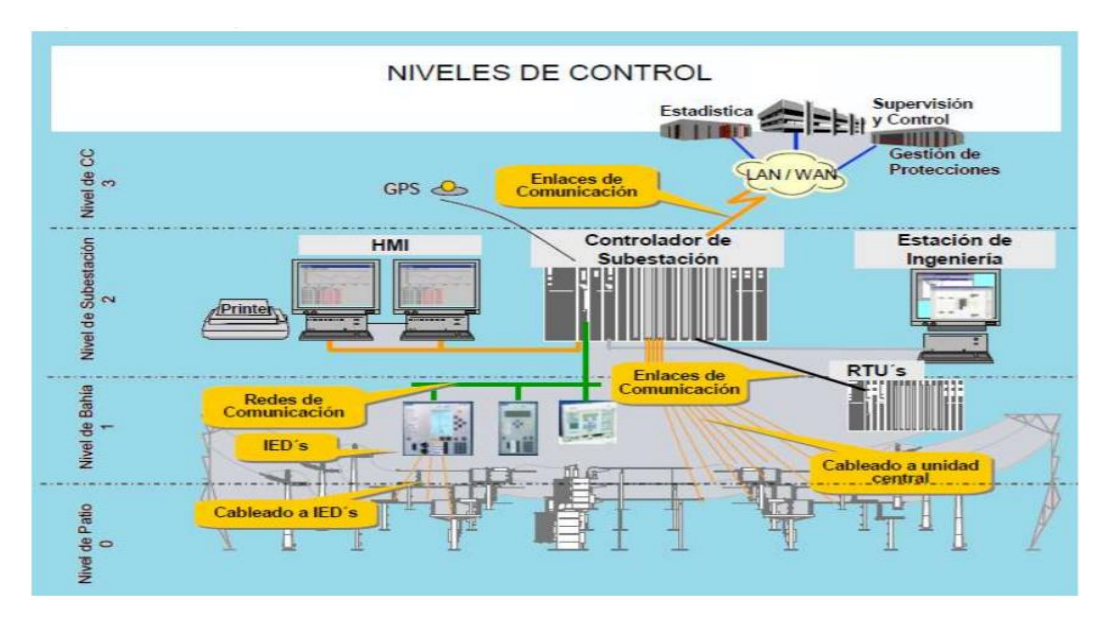

Fuente: [7].

Obtener la comunicación de datos es la base central de toda la arquitectura de sistemas de automatización. A continuación, se realiza la estructura jerárquica de un sistema de control SAS.

## **Tabla 1.**

<span id="page-24-0"></span>*Características de niveles de control en SAS.*

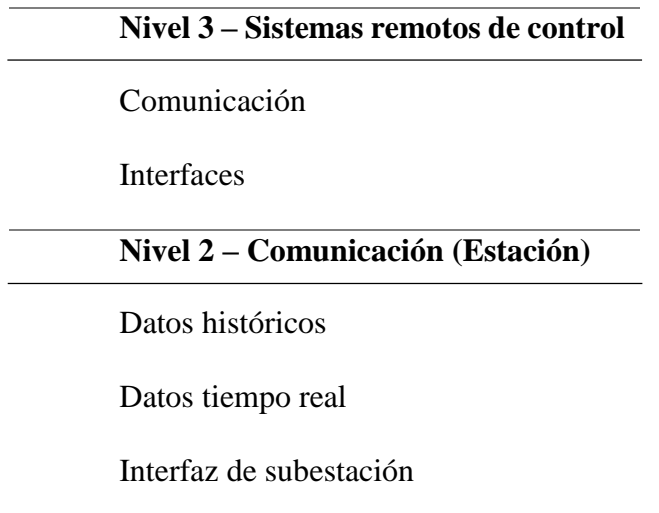

**Nivel 1 – Comunicación, Interfaz** Puntos Input/Output Controladores Interfaz Local **Nivel 0 – Dispositivos de alta tensión** Relés de protección Unidades de monitoreo

<span id="page-25-0"></span>Fuente: [8]

## **1.1.7. Sistema SCADA**

Supervisión, control y adquisición de datos en sus siglas en inglés (SCADA), es el encargado de controlar y monitorear todos los niveles de corriente, voltaje, estados de los equipos y potencia dentro de las subestaciones. Lo que se requiere dentro de un sistema SCADA es que el operador pueda controlar y manipular de forma sencilla todos los equipos de la subestación mediante un HMI, computadoras, etc [4].

Para poder automatizar una subestación, se requiere ciertas funciones para un buen desenvolvimiento y control. A continuación, se describen las funciones operativas, de comunicación, configuración, mantenimiento y operación de red que son necesarias en un SAS (Sistema de Automatización de Subestaciones) [4].

#### **Funciones operativas**

- Informe de fallas, niveles y datos
- Almacenamiento de historial de datos
- Enlace de datos
- Accionar de alarmas
- Bloquear secciones
- Monitoreo de cargas
- Estado de transformador

## **Funciones de control**

- Estado de equipos de control
- Enclavamientos
- Restricciones
- Control de transformador
- Interrupciones

*Funciones comunes.* Esta función consiste en encontrar una relación con concordancia entre los equipos de la subestación y sus respectivas funciones.

*Funciones de protección y seguridad.* Las características de estas funciones son las de tratar de obtener una operabilidad rápida, segura y autónoma, su función se debe cumplir dependiendo los diferentes datos de lectura que se tenga, sin la necesidad que un operador intervenga. Este tipo de funciones se encuentran monitoreadas por un operador.

Dentro de las funciones de protección y seguridad se obtiene 3 tipos:

- **Protección.** En esta sección se elimina las situaciones de peligro controlando los diferentes disyuntores que tienen una relación con la falla.
- **Enclavamiento.** En esta función se bloquea las operaciones de control que generan peligro una vez identificadas algunas características fuera de lo normal.
- **Operación automática.** Son operaciones que se deben realizar de forma automática en situación de un acontecimiento verificado [6].

*Funciones de protección generales en subestaciones.* A continuación, se obtiene cada función para los principales equipos de subestación:

## **Tabla 2.**

<span id="page-27-0"></span>*Funciones de protección en subestaciones*

| <b>Equipo</b>         | Función de protección                          |
|-----------------------|------------------------------------------------|
| <b>Transformador</b>  | Sobrecorriente, falla a tierra, sobrecarga,    |
|                       | presión de aceite, bajo voltaje                |
| <b>Barras</b>         | Bajo voltaje, falla a tierra, sobrecorriente   |
| Disyuntores           | Sobrecorriente, recierre, presión de gas $SF6$ |
| Líneas de transmisión | Falla a tierra, sobrecorriente, distancia,     |
|                       | recierre.                                      |

Fuente: [6]

## <span id="page-27-1"></span>**1.1.8. Sistemas de comunicación**

En la tabla 3. se explica los sistemas de comunicación que se encuentran en una subestación.

## **Tabla 3.**

<span id="page-27-2"></span>*Sistemas de comunicación en subestaciones.*

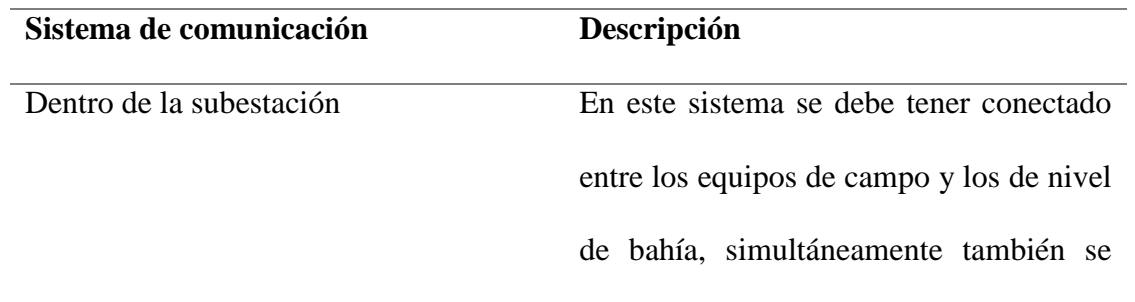

debe entrelazar con los equipos de estación.

Con sistemas externos Se debe conectar los equipos de subestación con el centro de control o diferentes departamentos que forme la empresa para el manejo de los datos obtenidos.

Fuente: [6]

## <span id="page-28-0"></span>**1.1.9. Dispositivos electrónicos inteligentes (IED´s)**

Un dispositivo electrónico inteligente se encuentra basado en microprocesadores que tienen la capacidad de monitorear, comunicar y proteger de manera inteligente a los sistemas de potencia. A continuación, se describen algunas características de estos equipos:

- Posee una comunicación con diferentes instrumentos y equipos de diferentes niveles dentro de la subestación.
- Se maneja con protocolos abiertos DNP 3.0.
- Utilización de interfaces estándar: RS-485, RJ-45 o fibra óptica.
- Para su monitoreo y control poseen entradas y salidas binarias, analógicas y digitales.
- Almacenamiento de datos y eventos.
- Interfaz HMI remoto y local [5].

#### <span id="page-29-0"></span>**1.1.10. Relés**

Este equipo tiene como principal función la protección de los diferentes componentes que se encuentran dentro del sistema, este dispositivo recepta señales de estado por parte de los interruptores, para emitir una comunicación para su control y monitoreo por parte del departamento de SCADA [6].

Los relés inteligentes deben tener un sistema de comunicación y alarmas para poder enlazarse con diferentes IED´s [6].

#### <span id="page-29-1"></span>**1.1.11. PLC (Controlador Lógico Programable)**

Un PLC es un equipo inteligente, diseñado y programado para poder ejecutar funciones de control y monitoreo dentro de un SAS. Dentro de las características específicas son las mismas que todo IED´s debe cumplir [5].

#### **1.1.12. RTU (Unidad Terminal Remota)**

<span id="page-29-2"></span>Es una unidad de comunicación para enlazar a los instrumentos que se encuentran en campo con una central, procesando toda la información de los equipos a un lenguaje digital. La RTU es un puente de comunicaciones entre el nivel 1 (bahía) y nivel 3 (centro de control) [6].

#### **1.1.13. HMI Magelis XBTG – 6330**

<span id="page-29-3"></span>En la subestación Ajaví el HMI Magelis funciona como un dispositivo de control, monitoreo y almacenamiento de información general, es una interfaz de la conocida marca SCHNEIDER. Este dispositivo contiene funciones de mando local para ejercer la acción de apertura y cierre de los disyuntores, recolectar los valores de voltaje, intensidad y potencia de los medidores y relés indicándolos en su interfaz principal [9].

#### **1.1.14. Protocolos de comunicación**

<span id="page-30-0"></span>Los protocolos de tipo abierto son los indicados para todo tipo de sistema de automatización, de esta manera se integra de manera menos compleja diferentes equipos de distintos fabricantes, de esta manera se puede obtener una expansión de dispositivos y acomodar con el sistema existente. A continuación, se describe los protocolos más utilizados en SAS:

*DNP 3.0.* Este protocolo permite que exista una operabilidad entre diferentes equipos de diferente nivel dentro de una subestación. Tiene un tipo de comunicación flexible maestro-esclavo, se puede expandir de manera sencilla. Esta comunicación tiene algunas formas de conexión, ya sea mediante el uso de fibra óptica, cable de cobre o ethernet [6].

*Modbus.* Este tipo de protocolo fue diseñado de manera especial para el entorno industrial, de esta forma se puede tener el control de los diferentes equipos electrónicos de una red. Este protocolo tiene un medio de conexión que es el RS-485, RS-422 o fibra óptica, esta comunicación es asíncrona y la distancia que alcanza de forma máxima son los 1200 metros [6].

La estructura que se maneja es la de maestro-esclavo, con una capacidad máxima de dispositivos de red de 63 esclavos y un maestro. Dentro del protocolo modbus existen diferentes extensiones para un puerto serie como se describe a continuación:

- Modbus RTU
- Modbus TCP/IP
- Modbus ASCII

## **Figura 3.**

<span id="page-31-1"></span>*Diagrama de comunicaciones.*

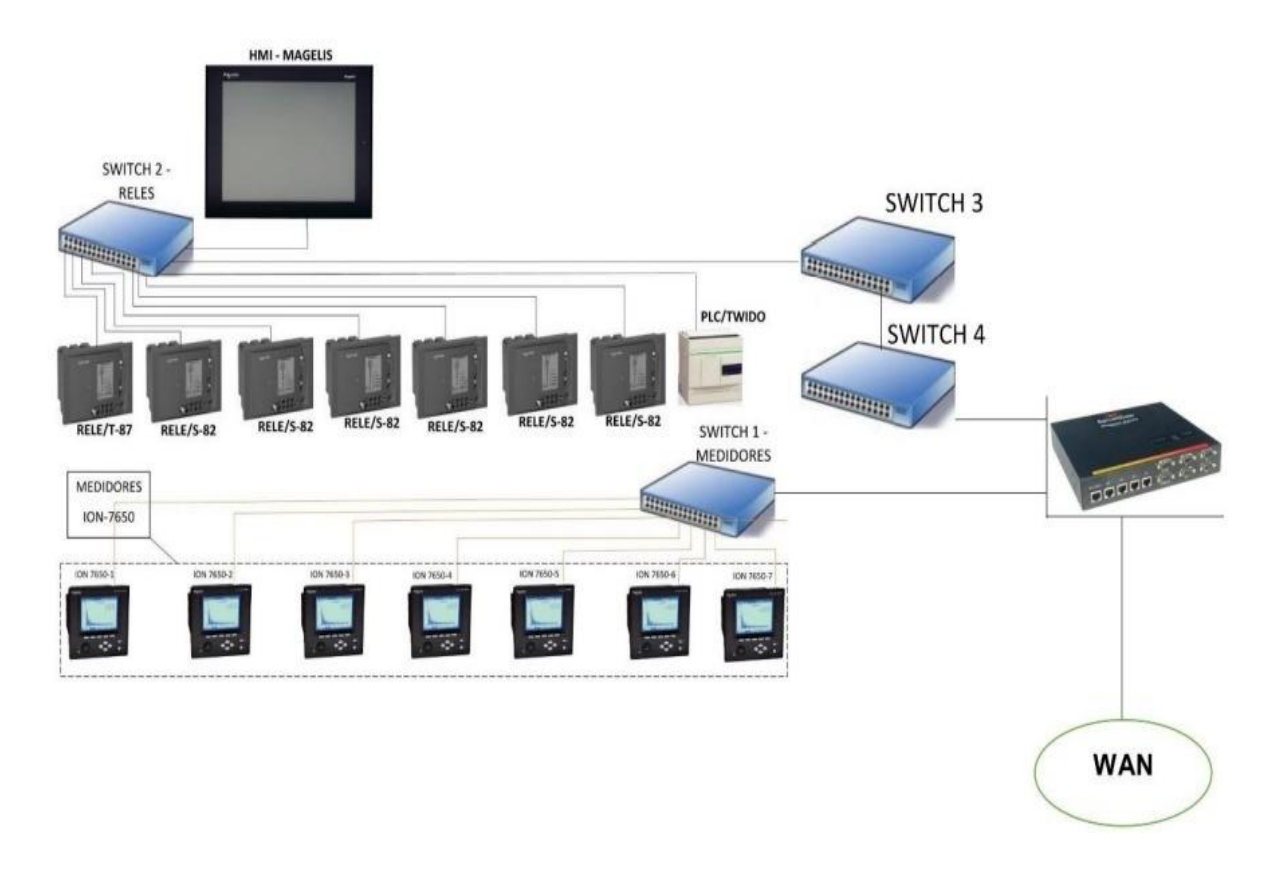

Fuente: [9]

*Norma IEC 61850.* Este protocolo es un uno de los estándares para la automatización dentro de las subestaciones eléctricas. Se encuentra dividido en 10 secciones, de las cuales abordan los temas que tienen relación con requerimientos, gestión de proyectos y características de comunicación [6].

## **1.1.15. Sistema Redundante**

<span id="page-31-0"></span>Los sistemas de control redundantes están conformados por dos configuraciones de forma idéntica para que se pueda tener un proceso activo por cualquier evento que ocasiones fallos en cualquiera de sus dispositivos. Para este sistema redundante se tiene dos configuraciones, primaria (activa) y StandBy (pasiva) [10].

#### **1.1.16. Software Intouch® Wonderware**

<span id="page-32-0"></span>Según [11] Wonderware Intouch® es un software de visualización de HMI que admite a los clientes realizar con éxito una búsqueda con excelencia operativa. Este programa sirve para realizar la interfaz del sistema redundante propuesto. Algunas de sus características se describen a continuación:

- Gráficos del proceso
- Biblioteca de símbolos lista para usar
- Ayuda a tener mejores decisiones en tiempo real
- Aumente la productividad operativa y de ingeniería
- Acelera la formación del operario
- Acceso de forma segura al sistema desde cualquier dispositivo, en cualquier momento y desde cualquier lugar.

## <span id="page-32-2"></span>**1.2. Marco referencial**

#### <span id="page-32-1"></span>**1.2.1. Sistemas redundantes dentro de la Subestación Ajaví**

Dentro de la subestación Ajaví existen dos sistemas redundantes que se utiliza en caso de fallas de comunicación con el sistema SCADA, el primero es el protocolo de comunicación HTTP (servidor web) para enlazarse con el HMI Magelis desde cualquier computador. También se tiene otro sistema redundante, mediante HMI (monitoreo y mando remoto) con una pantalla delta y un PLC [2].

#### **1.2.2. Comunicación HTTP**

<span id="page-33-0"></span>El protocolo de comunicación HTTP permite ejecutar una solicitud de datos mediante la web, este protocolo funciona en base a la estructura de cliente/servidor. Actualmente es el único sistema redundante no manual que se tiene dentro de la subestación Ajaví [2].

#### **1.2.3. Sistema redundante con PLC y HMI Delta**

<span id="page-33-1"></span>Este sistema fue construido para el monitoreo y control de la subestación AJAVÍ como medida redundante de operación, este sistema estaba conformado por un PLC y una pantalla HMI Delta, estos se encuentran bajo el protocolo de comunicación TCP/IP, para que de esta forma se pueda aislar las maniobras de apertura y cierre de disyuntores de 13,8 KV. Las características principales son:

- Acoplar herramientas de control y seguimiento de como es un panel sinóptico y una interfaz de operación, que acceda a examinar el estado de las señales.
- Brindar de forma constante la señal de estados, de manera exacta y segura, teniendo autonomía del sistema SCADA vigente, de manera redundante en base a la información obtenida para aumentar la confiabilidad y seguridad, en tiempo real del proceso de la subestación eléctrica en tiempo real.
- Este sistema no se fabricó para sustituir ni generar cambios al SCADA existente, al contrario, es redundante y ayuda en caso de pérdidas de comunicación para el respectivo control y monitoreo [9].

20

## **Figura 4.**

<span id="page-34-0"></span>*Diagrama de flujo de datos del sistema redundante con PLC y HMI Delta instalado en Ajaví.*

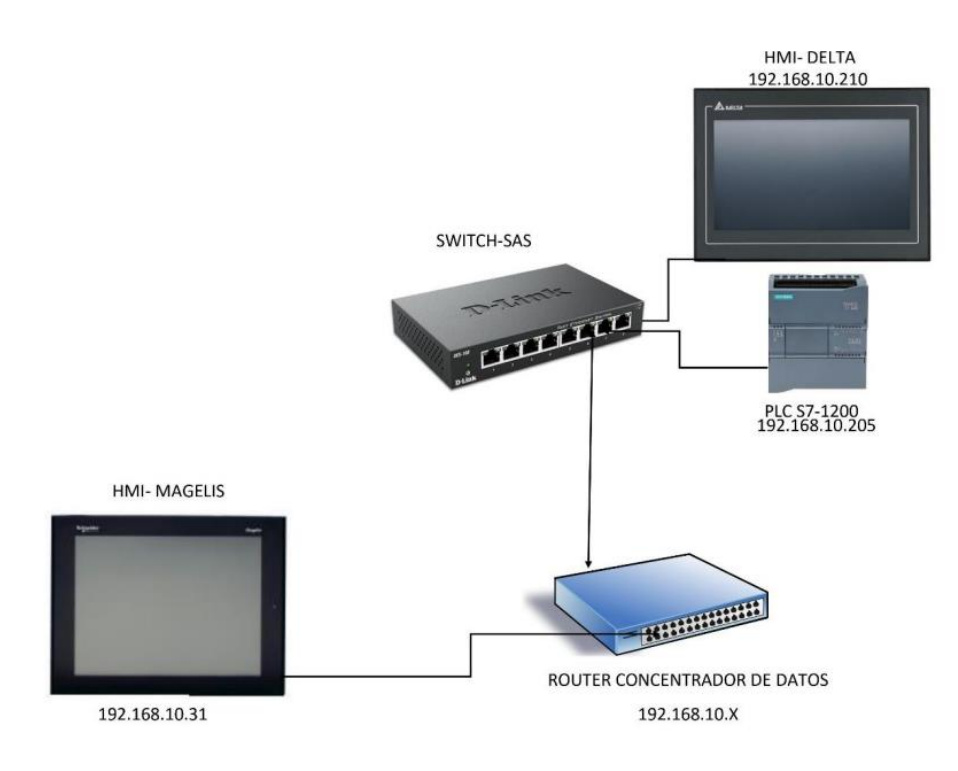

Fuente: [9]

# **CAPÍTULO II**

## **2. METODOLOGÍA**

#### <span id="page-35-2"></span><span id="page-35-1"></span><span id="page-35-0"></span>**2.1. Descripción**

Se define de forma clara y concisa la forma en que se va a obtener el objetivo final, para este caso se utilizó el tipo de metodología investigación-acción, ya que, como su nombre lo indica, esta se basa en encontrar resultados a través de una investigación hacia algo tangible y medible.

La bibliografía que se posee ayudó a la revisión de métodos y técnicas creadas por distintos autores para la obtención de sistemas redundantes en subestaciones. De la misma manera ayudaron para la obtención de un análisis que sirvió para la aplicación de los diferentes protocolos, normas y nuevos estándares de tecnologías en los sistemas de automatización de subestaciones.

Al momento que se obtuvo una gran cantidad de información, se utilizó un método deductivo para analizar y escoger la mejor alternativa que sirvió para el sistema redundante aplicado. De la misma manera se utilizó el método experimental para comprobar el control y monitoreo de la subestación a través de diferentes programas donde se encontró todas las comunicaciones que tiene un SAS.

#### <span id="page-35-3"></span>**2.2. Requerimientos del Sistema**

Los requerimientos esenciales de este proyecto se basaron en la comunicación vía ethernet con protocolo modbus TCP/IP desde el departamento SCADA en la Empresa Regional Norte (EMELNORTE) con los equipos de la subestación Ajaví mediante el software Intouch® para su respectivo monitoreo y control.

## <span id="page-36-0"></span>**2.3. Software**

El software Intouch® fue el encargado de ayudar en la creación de la interfaz redundante, es decir, que cumplió el mismo color, orden y estructura de la interfaz que ya funciona dentro del departamento SCADA para el control y monitoreo respectivo de las subestaciones dentro de lo que pertenece a la red de EMELNORTE.

## <span id="page-36-1"></span>**2.4. Hardware**

El hardware se basó en los equipos ya instalados dentro de la subestación Ajaví, todo lo que influye para la monitorización de voltajes, intensidades y potencias son los medidores y para el control de la apertura y cierre de los alimentadores, son los relés.

## <span id="page-36-2"></span>**2.5. Diseño de Interfaz**

La interfaz se realizó bajo el mismo concepto de HMI que se encuentra trabajando dentro del departamento SCADA tal y como se indica en la figura 5.

## <span id="page-36-3"></span>**Figura 5.**

*Diagrama unifilar de la subestación Ajaví controlada por el departamento SCADA.*

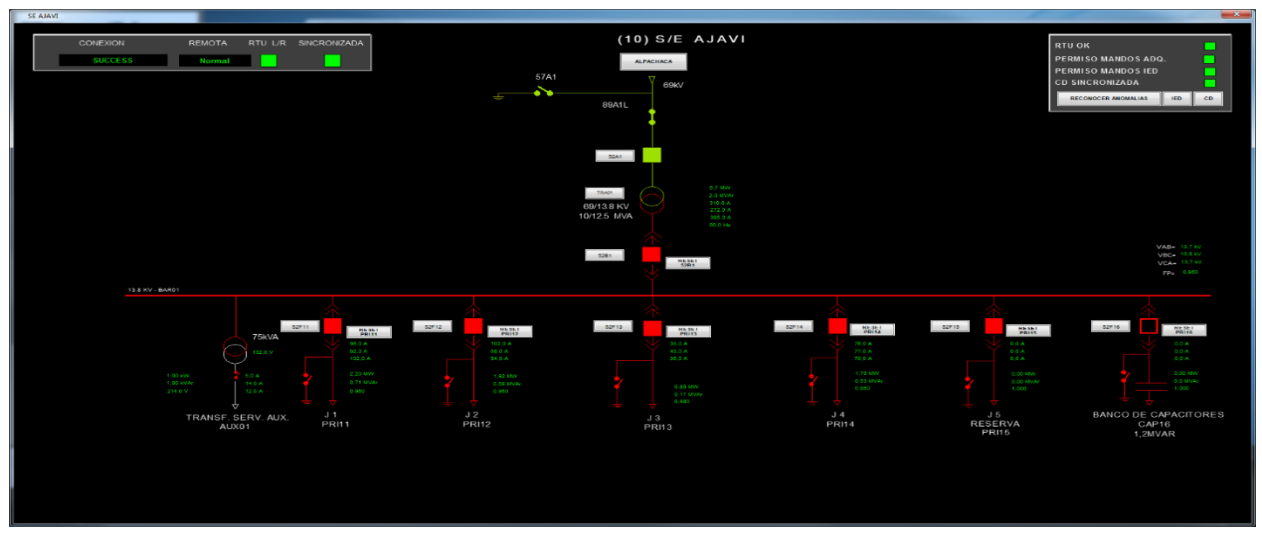

Fuente: [2]

Una vez que se obtuvo el diagrama unifilar, se procedió a analizar cada campo que existe dentro del esquema, es decir, que valores de los medidores indica, cuáles son las secciones para manipular dependiendo el sector de la ciudad al cual debe ser energizado, entender los valores que se maneja diariamente en potencias de los transformadores y que emite a cada alimentador, tal y como se indica en la figura 6.

#### **Figura 6.**

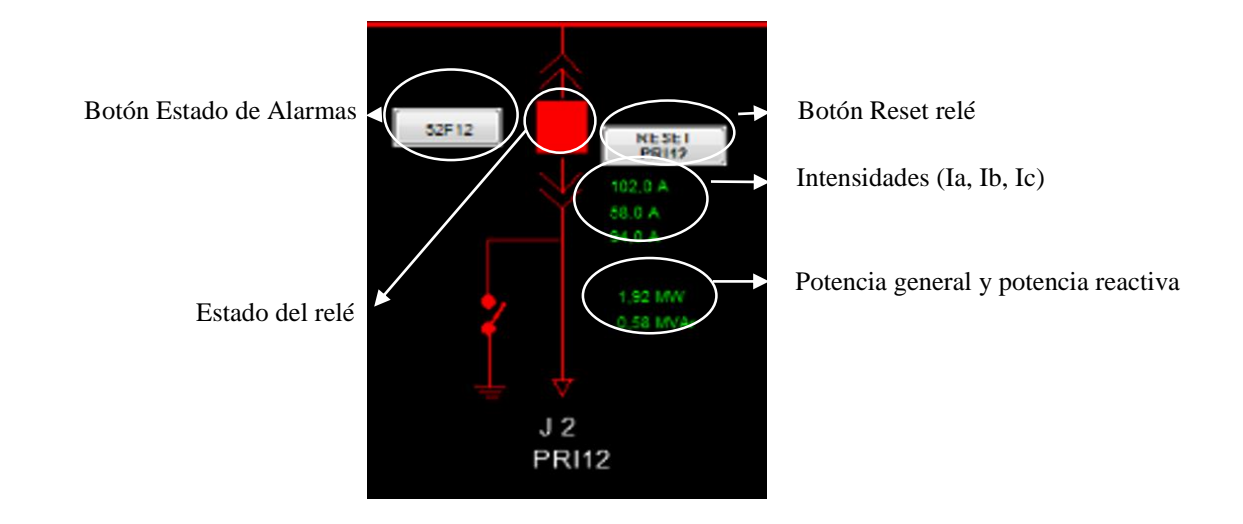

<span id="page-37-0"></span>*Alimentador J2 de la subestación Ajaví controlada por el departamento SCADA*

Vale recalcar que cada alimentador desde J1 hasta el banco de capacitadores poseen las mismas opciones de control y monitoreo que se señalan en la figura 6, en la sección de 52B1 al inicio del diagrama, es la sección que habilita la alimentación de cada trafo, de la misma forma tiene las opciones presentadas en la figura 6.

Se conoció de donde vienen todos los valores de voltaje, intensidad y potencia que se manejan dentro de la subestación. Se posee una linea de 69kV proveniente desde la subestación ALPACHACA hasta el transformador que se encuentra en la subestación AJAVÍ que baja la línea de tensión de 69kV a 13.8kV, tal y como se encuentra en la figura 7. Aquí es en donde se empieza a distribuir los diferentes valores que emite el transformador a cada alimentador (J1 a J5). En el armario de control de cada alimentador se encuentra su respectivo relé y medidor, que es lo que se procede a comunicar con el HMI desarrollado en Intouch®. [2]

## **Figura 7.**

<span id="page-38-0"></span>*Sección de transformador de la subestación Ajaví controlada por el departamento SCADA.*

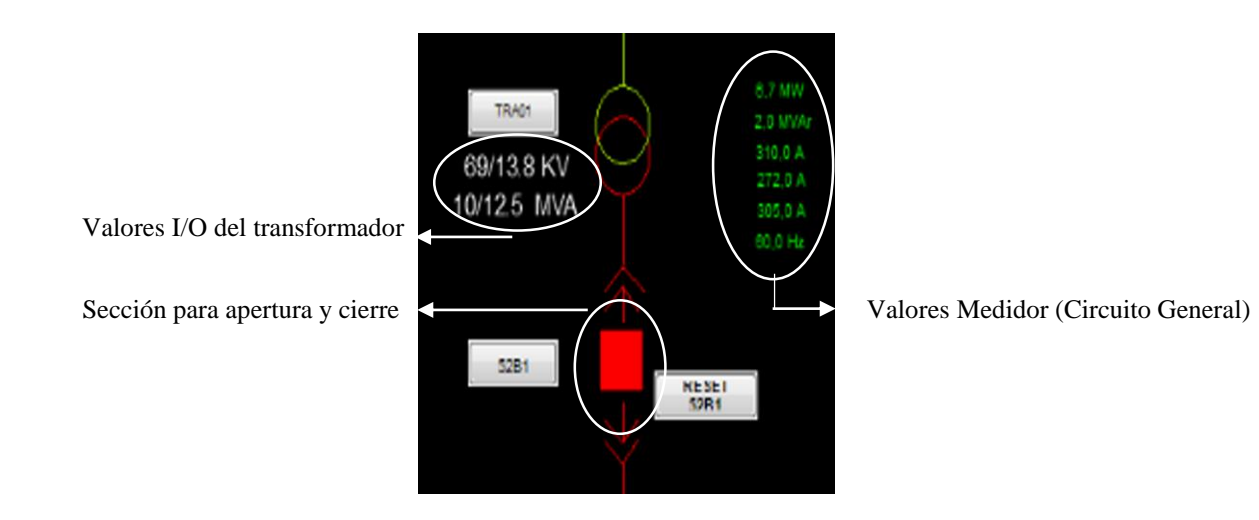

Una vez que se conoció los valores a obtener, los estados que se debe administrar y la estructura que debe tener el sistema redundante, se procede a realizar la interfaz en Intouch®, con todas las características pertinentes, el resultado obtenido se puede visualizar en la figura 8, en dicha figura se indica un HMI con la misma estructura que la interfaz original de la figura 5.

## **Figura 8.**

<span id="page-39-0"></span>*Diagrama unifilar redundante de la subestación Ajaví.*

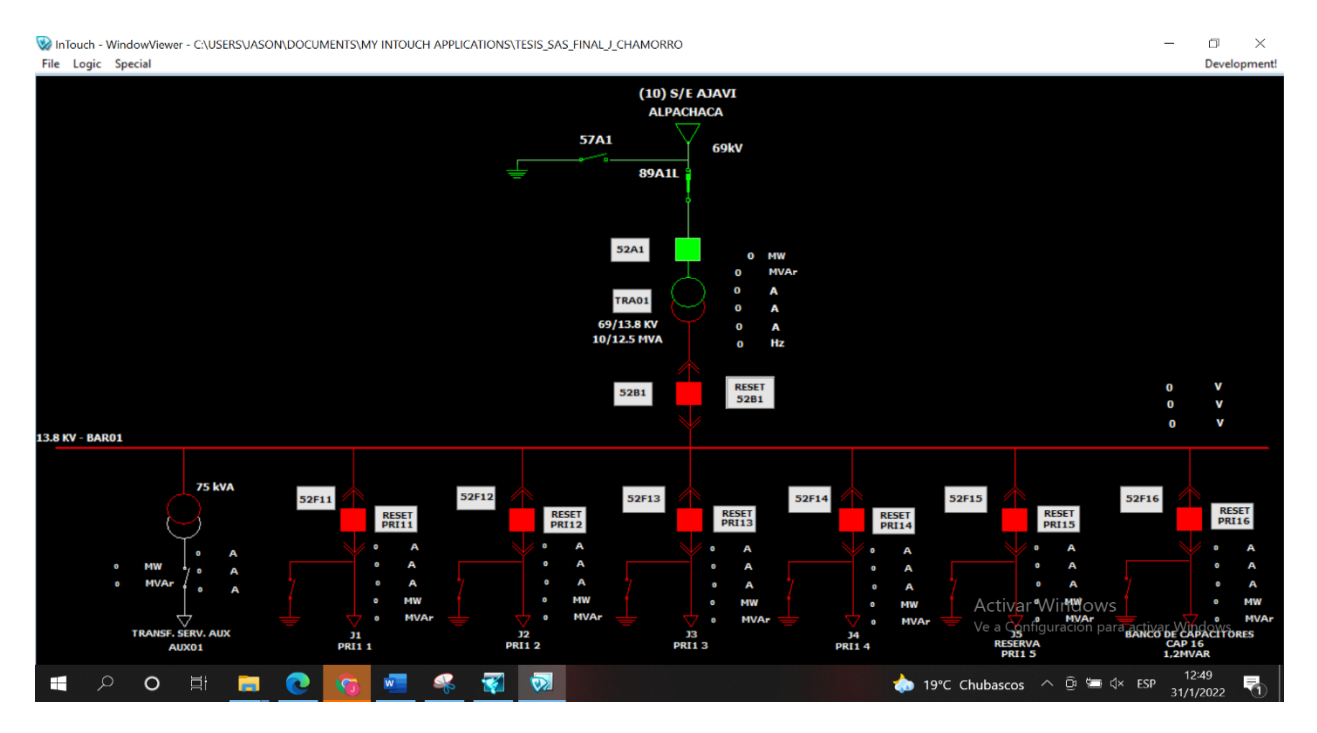

Para la elaboración del diagrama unifilar, se siguió un algoritmo tal y como indica la figura

9, para configurar los textos que indican los valores emitidos por los medidores.

## <span id="page-39-1"></span>**Figura 9.**

*Algoritmo para configuración de variables analógicas.*

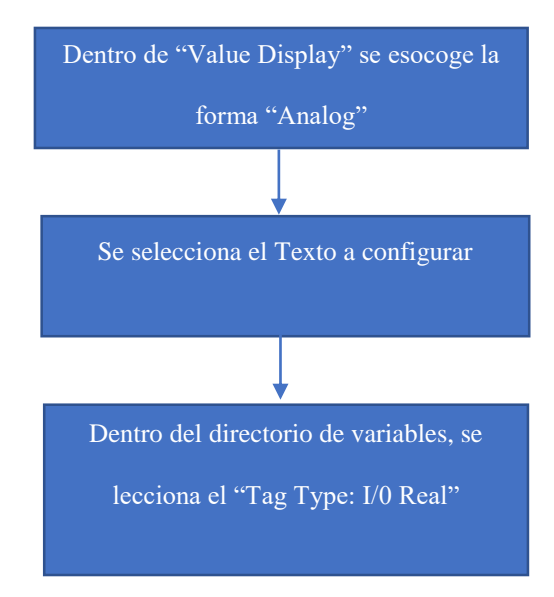

De la misma manera, para la creación del nombre de las variables se escogió la abreviatura del valor emitido junto con el nombre del alimentador seleccionado, por ejemplo, de la Intensidad en la fase A en el alimentador J1 se lo denominó Ia\_J1, tal como indica la figura 10.

#### **Figura 10.**

<span id="page-40-0"></span>*Configuración del nombre de la variable y declaración de valor I/O Real.*

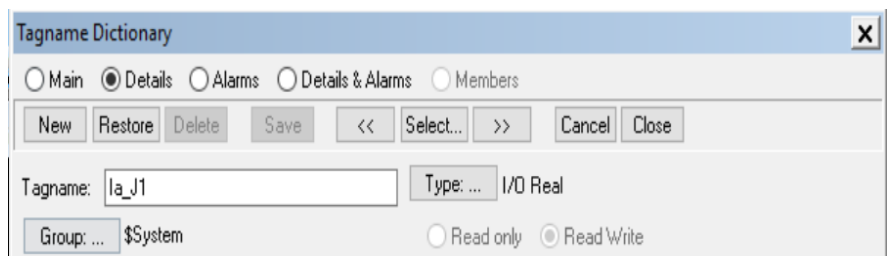

Una vez que se seleccionó el nombre y tipo de variable, se procedió a dar direccionamiento de los valores que necesitaban ser emitido por la variable desde el medidor, para este proceso se debió realizar una secuencia de pasos dentro del software "System Management Control" de Wonderware en donde se establece la dirección IP, como el número de registros y el "Topic Name" exclusivo a utilizar, tal y como indica la figura 11.

#### <span id="page-40-1"></span>**Figura 11.**

*Configuración de IP y registro del medidor.*

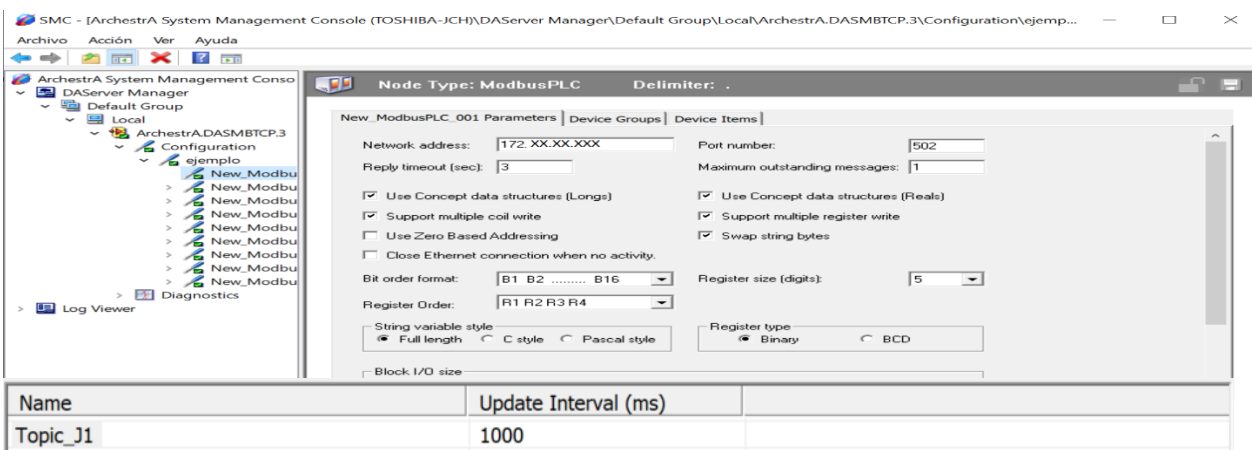

Este software (SMC) se encarga de la comunicación Modbus directamente con los medidores que se encuentran en la subestación, dentro de la figura 11, solo se debe modificar la Network Address, Register Size, Topic Name y lo demás se debe dejar por predeterminado.

Se estableció una comunicación desde Intouch® y se debió configurar dentro del software en sí, para saber diferenciar dentro del Access Name, a que medidor se está apuntando mediante la asignación del nombre en Topic. De acuerdo con la figura 10, para la sección del Alimentador J1 se colocó el nombre Topic\_J1, entonces dentro del Access Name se debe colocar en Topic Name, Topic\_J1, así mismo el "Application Name" debe ser el mismo para todos los Access Name tal y como indica la figura 12.

#### **Figura 12.**

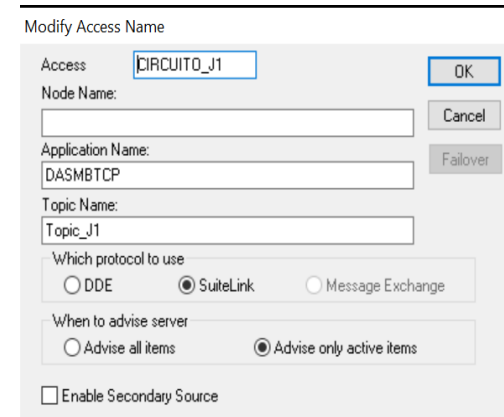

<span id="page-41-0"></span>*Configuración del access name del circuito 1.*

El Access Name que se configuró para el alimentador J1 se lo asignó a las variables desarrolladas de intensidad, voltaje y potencia del mismo alimentador J1, los demás ítems se quedan como predeterminado, así como se visualiza en la figura 13.

## **Figura 13.**

<span id="page-42-0"></span>*Asignación de access name de medidor J1 a variable de intensidad Ia\_J1.*

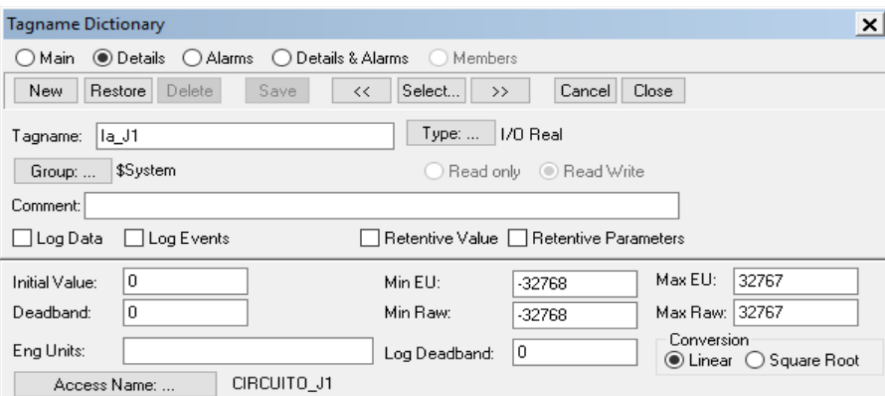

Una vez que se configuró el Access Name y conociendo que el protocolo de comunicación fue Modbus TCP/IP, se asignó el respectivo registro para conseguir y establecer la dirección del valor que emite el medidor con cada variable que se creó en Intouch®. Para realizar el mapa Modbus del medidor se utilizó el software ION Setup V3.2, en este software se encontró las direcciones desde la 40001 hasta la 41163, ahí se establece Voltaje en la fase A, B, C, intensidades, potencias, etc., como se verifica en la figura 14.

#### <span id="page-42-1"></span>**Figura 14.**

*Registros del medidor en el alimentador J1.*

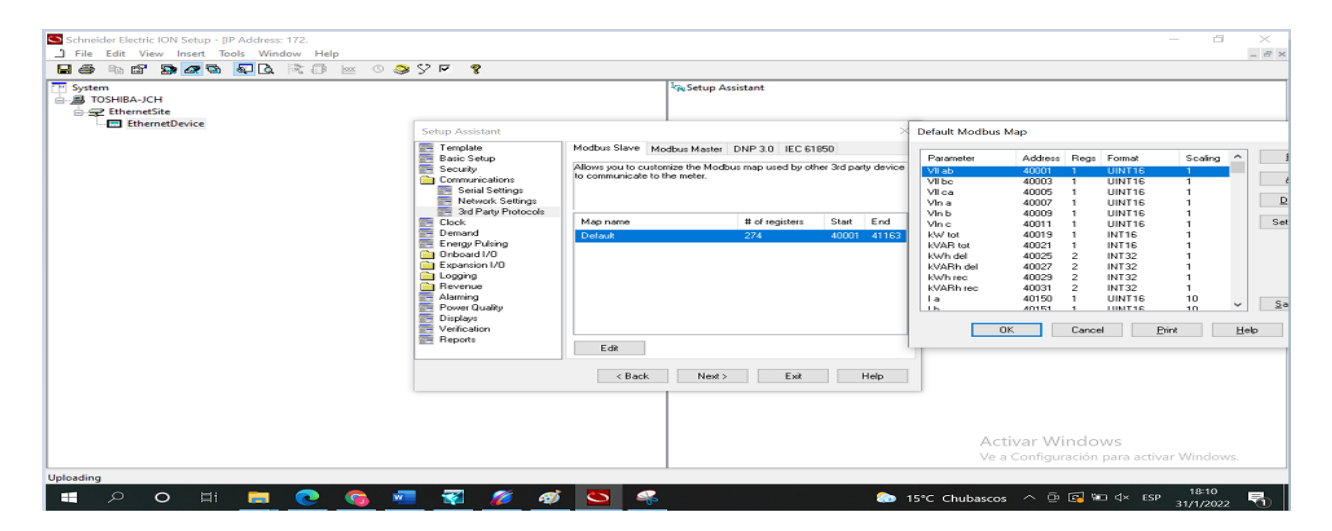

Una vez que se consiguió el mapa modbus de todos los medidores, se procedió a asignarlos a cada una de las variables configuradas previamente para cada alimentador, por ejemplo, para la intensidad en la fase A del alimentador J1, la dirección es la 40150, entonces se procedió a seleccionar la variable Ia\_J1 y asignar la dirección, como muestra la figura 15.

#### **Figura 15.**

<span id="page-43-0"></span>*Configuración completa de la variable de intensidad en la Fase A del alimentador J1.*

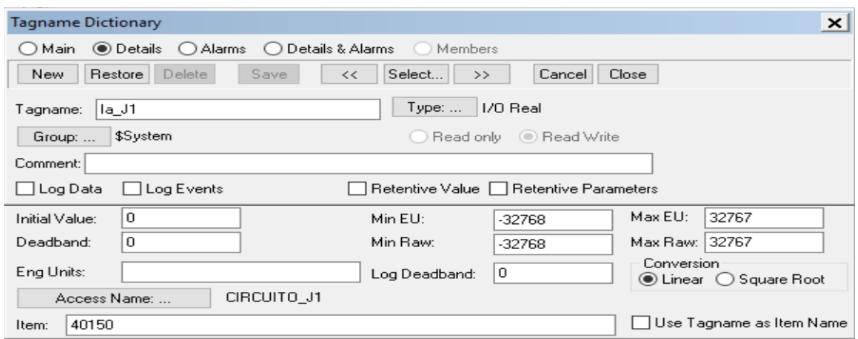

Al momento que se completó la configuración de los medidores dentro de la interfaz se procedió a configurar los estados y mandos de los relés. El protocolo de comunicación que utiliza los relés es Modbus Serial RS-485, entonces, es imposible la comunicación directa entre el software Intouch® que utiliza el protocolo Modbus TCP/IP. Por lo cual, estos relés se deben conectar en serie hacia el convertidor EGX100 y este pueda emitir una comunicación Ethernet (modbus TCP/IP), tal y como indica la figura 16.

#### **Figura 16.**

<span id="page-43-1"></span>*Topología de modo maestro del convertidor EGX100*

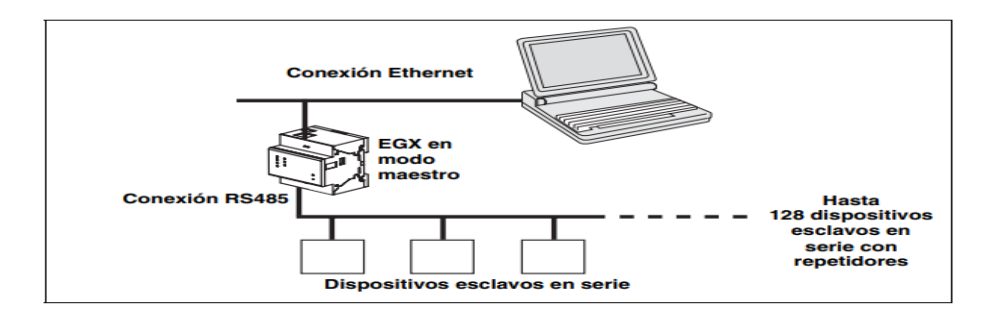

Fuente: [12]

Al conocer la configuración de red de comunicación, se procedió a extraer las direcciones de cada relé desde el protocolo de comunicación HTTP, colocando la IP del convertidor en el navegador, como indica la figura 17.

## **Figura 17.**

<span id="page-44-0"></span>*Interfaz de protocolo de comunicación HTTP del convertidor EGX100.*

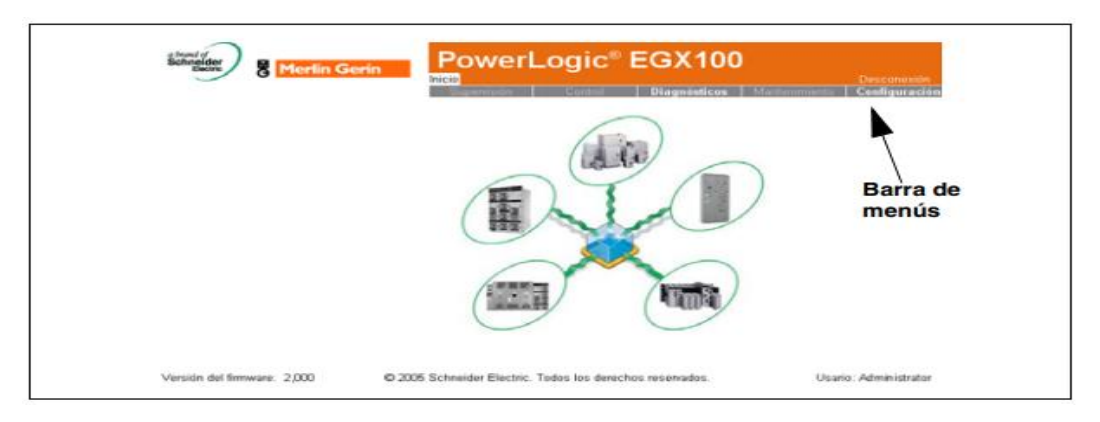

Fuente: [12]

Por motivo de seguridad dentro de la empresa, las direcciones de registro son las mismas para cada relé, solo cambia la ID de cada dispositivo, por ejemplo, para encontrar el valor de voltaje de la fase 21 en el relé de banco de capacitores, se coloca la dirección de registro 64007, con la ID 7, como indica la figura 18. La subestación de Ajaví cuenta con 7 relés para cada trafo, desde el 52B1 hasta el 52F16.

#### **Figura 18.**

<span id="page-45-0"></span>*Lectura de registro de voltaje de fase A-B en el relé con ID 7.*

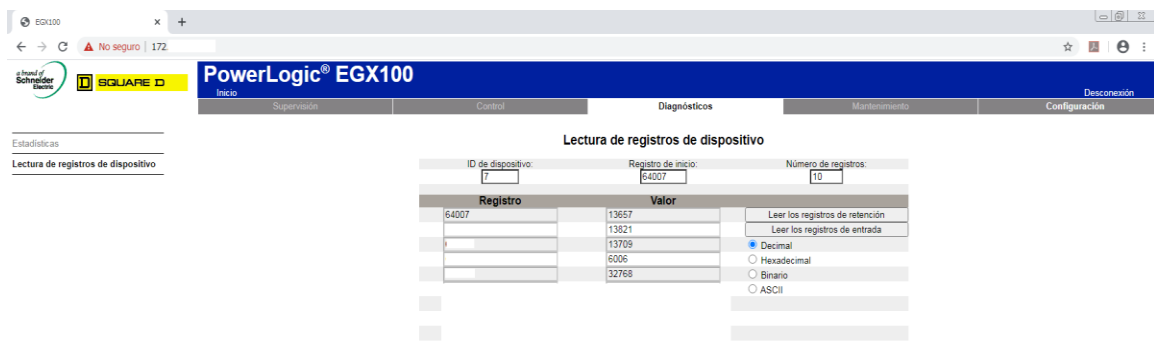

#### Fuente: [12]

Cada uno de estos registros contienen una dirección y un bit, dependiendo el estado o mando de abierto, cerrado o abrir y cerrar respectivamente. Por motivos de seguridad dentro de la empresa no se permite compartir ninguna información de direccionamientos o registros de los estados y mandos que se encuentran enlazados con la subestación.

Para la configuración dentro del software Intouch®, se debió realizar un proceso distinto a lo que se hizo con los medidores. Se procedió a ingresar al software SMC para colocar el dentro de un modbus bridge con la IP del convertidor (figura 19) cada una de las ID´s pertenecientes a cada relé (figura 20). Es necesario configurar en el tamaño de registro con "5" y un "topic" con un distintivo para cada relé, así se evita confusiones.

## **Figura 19.**

<span id="page-46-0"></span>*Configuración de Modbus Bridge con IP del convertidor EGX100.*

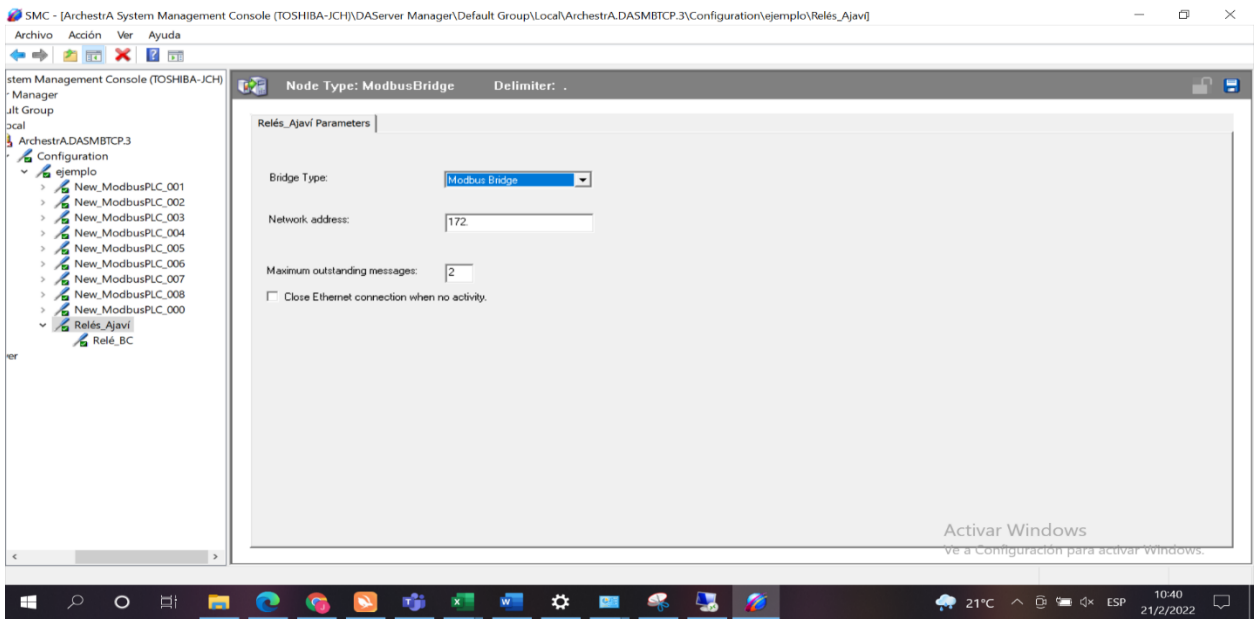

# **Figura 20.**

<span id="page-46-1"></span>*Configuración de ID del Banco de Capacitores dentro del nodo de convertidor EGX100.*

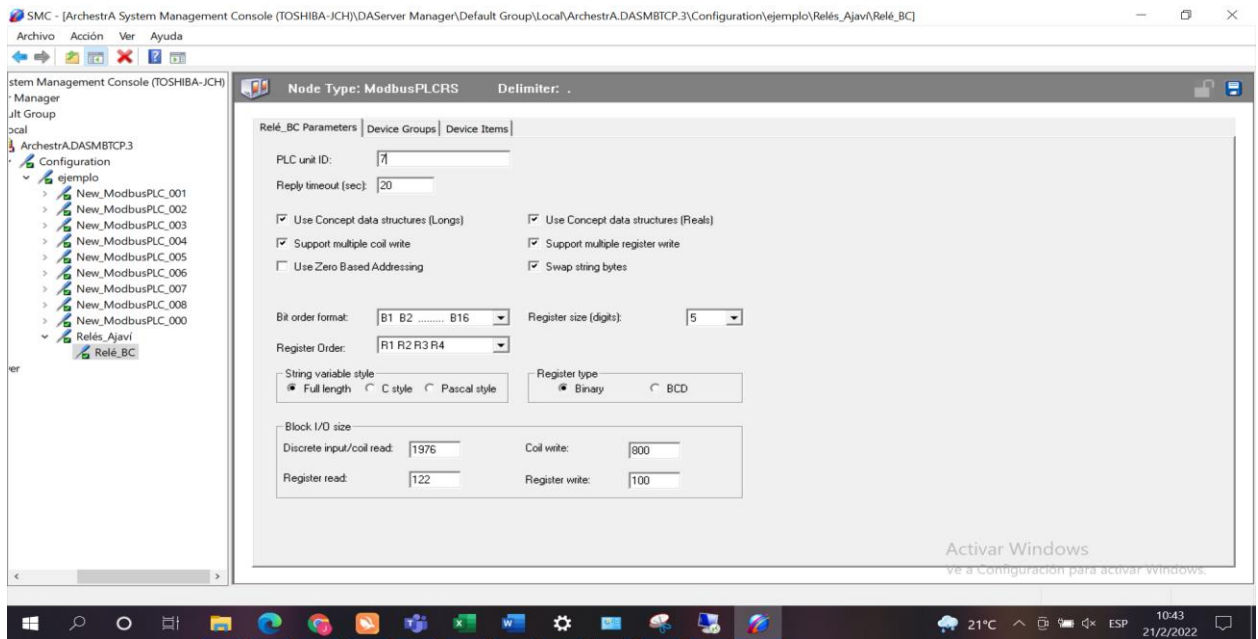

Después de configurar la IP y la ID se procedió a realizar la configuración en cada alimentador de la interfaz de Intouch®, aquí la configuración es la misma que para los medidores, se colocó un led para la interpretación de estados abierto (negro) y cerrado (rojo), se habilita un Tagname identificando que es el estado del relé en el banco de capacitores, en este caso se colocó "ESTADO RBC". Se crea un nuevo Access Name, para la identificación del Topic que se asignó al relé en el programa SMC.

Una vez configurado todos los ítems anteriormente nombrados, se colocó la dirección de registro, a diferencia de las direcciones de los medidores, esta dirección de estados funciona con un bit, es decir, para el estado cerrado se lo coloca 4XXXX:X, después de los puntos va el bit correspondiente, vale recalcar que todos los relés poseen el mismo registro para el estado cerrado. El resultado se refleja en la figura 21, que indica el estado cerrado de todos los relés a excepción del banco de capacitores tal y como se refleja en el Dto. SCADA.

#### **Figura 21.**

<span id="page-47-0"></span>*Interfaz completada, estados de relés y medidores en tiempo real.*

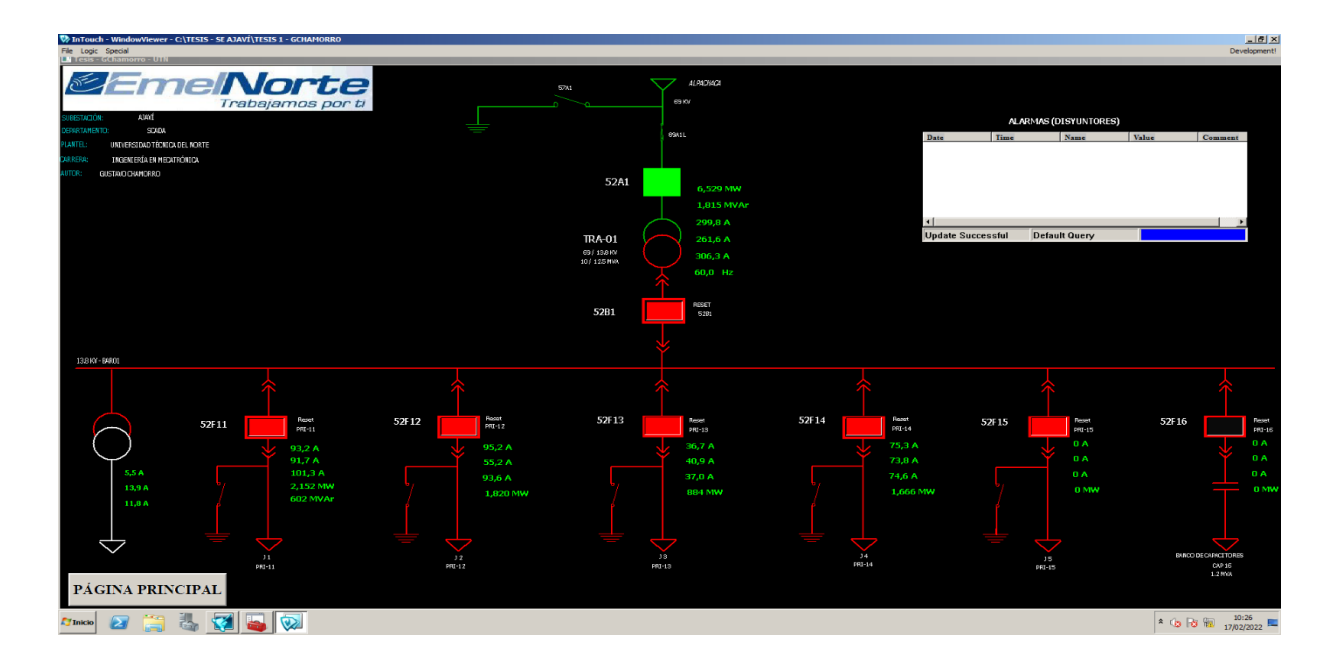

La ventana que se despliega para la operación de apertura y cierre de los distintos disyuntores es acorde a la interfaz que se tiene en el centro de control, en donde al seleccionar el recuadro que interpreta si el disyuntor está abierto (color negro) o cerrado (color rojo), según lo que describe la figura 6, se despliega las opciones de abrir y cerrar tal como indica la figura 22.

Esta interfaz debe ser manipulada con sumo cuidado, ya que puede provocar múltiples daños en los equipos de la subestación, como cortar el suministro eléctrico a diferentes partes de la ciudad.

#### **Figura 22.**

<span id="page-48-0"></span>*Ventana de apertura y cierre de disyuntor 52F11*

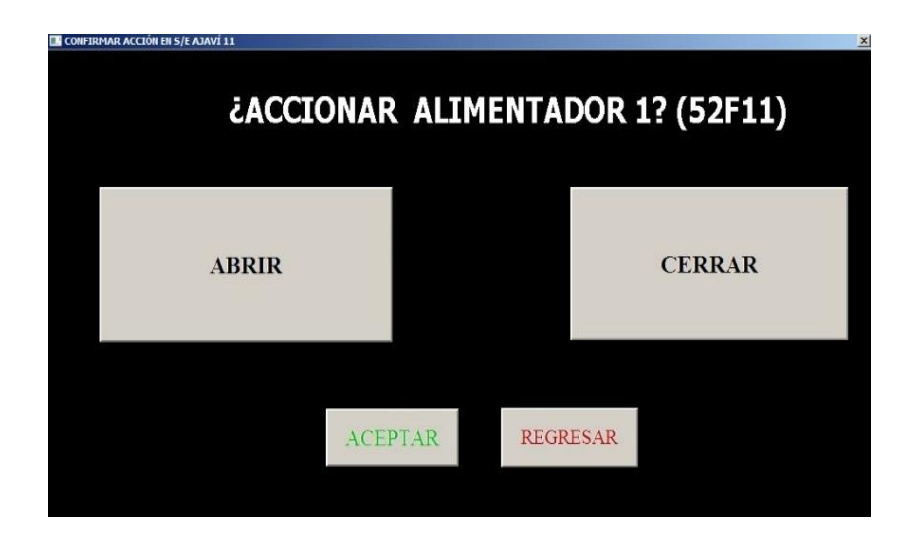

Una vez que se coloca la opción de abrir o cerrar, según lo requerido, se despliega otra ventana con el mensaje de acción procesada y la opción de regresar a la ventana del diagrama unifilar (fig. 23) para realizar otra operación según sea conveniente, si desea verificar que su acción haya sido realizada con éxito debe corroborar en el estado del disyuntor y la sección de alarmas.

## **Figura 23.**

<span id="page-49-0"></span>*Ventana de confirmación de acción.*

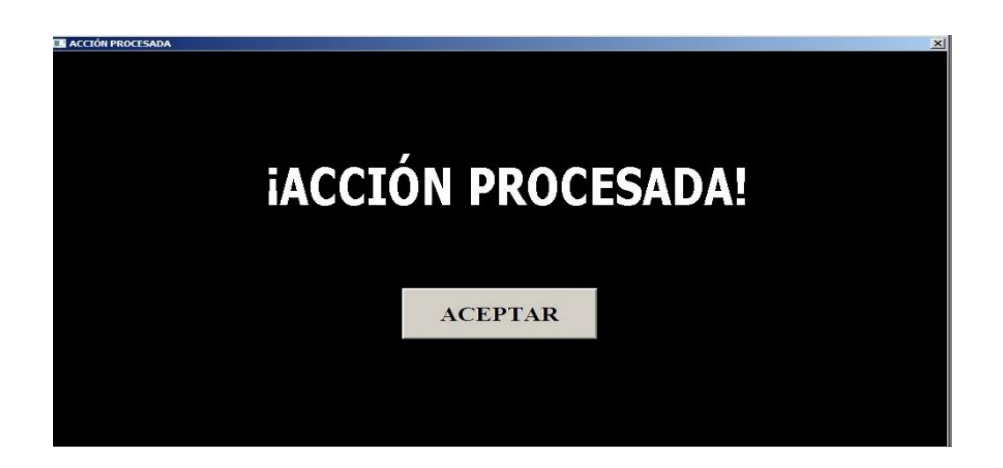

Los equipos que se encuentran en la subestación Ajaví están conectados dentro de la red de Emelnorte, es decir, que el cable ethernet que sirve para la comunicación de cada uno de los equipos con la PC es sacado de un router de internet que está ubicado dentro del departamento SCADA. Para la comunicación y evitar complicaciones, se colocó una IP automática para el ordenador, tal y como indica la figura 24.

## **Figura 24.**

<span id="page-49-1"></span>*Configuración automática de IP y máscara de subred.*

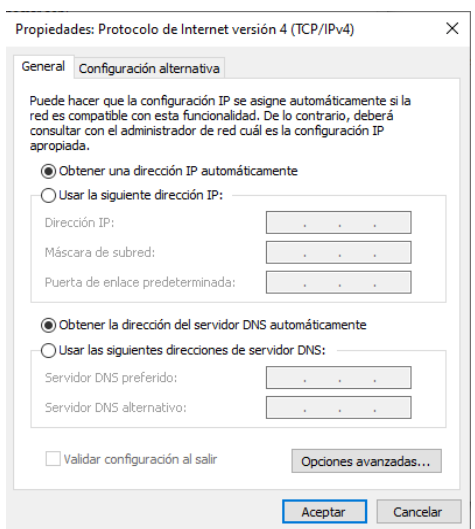

## **CAPÍTULO III**

## **3. RESULTADOS**

## <span id="page-50-2"></span><span id="page-50-1"></span><span id="page-50-0"></span>**3.1. Desarrollo**

Este capítulo es el encargado de exponer los resultados obtenidos mediante las pruebas comparativas entre el sistema redundante y el sistema original, poder monitorear y controlar los diferentes elementos de la subestación Ajaví a través de la interfaz creada en el software Intouch® mediante protocolo de comunicación modbus TCP/IP.

#### <span id="page-50-3"></span>**3.2. Característica del Sistema Redundante**

El sistema redundante se crea a partir de la necesidad de poder controlar la subestación Ajaví antes cualquier fallo de comunicación preestablecido desde el centro de control y los equipos de la subestación. Como ya se tiene una estructura de HMI en donde basarse, se debe seguir los mismos conceptos de color, forma y secuencia de manejo.

La interfaz creada en Intouch® se basa para el control y monitoreo de los medidores y relés que se encuentran en cada armario de control de su respectivo alimentador en la subestación Ajaví. Como se puede visualizar entre la figura 5 y la figura 8, los valores de los medidores que se encuentran en la interfaz de Intouch®, concuerdan con la ubicación que se existen en el departamento SCADA.

## <span id="page-50-5"></span><span id="page-50-4"></span>**3.3. Pruebas de funcionamiento**

## **3.3.1. Comunicación con Medidores.**

Para este sistema redundante se puede verificar si el valor de los voltajes es verdadero o no haciendo una comparativa con el sistema principal operado en el departamento SCADA. En la tabla 5 se encuentra la comparativa de los valores analógicos del medidor en el alimentador J1 en la interfaz redundante y la interfaz principal del sistema SCADA.

## **Tabla 4.**

<span id="page-51-0"></span>*Valores en tiempo real del medidor en el alimentador J1 entre el sistema redundante y sistema principal.*

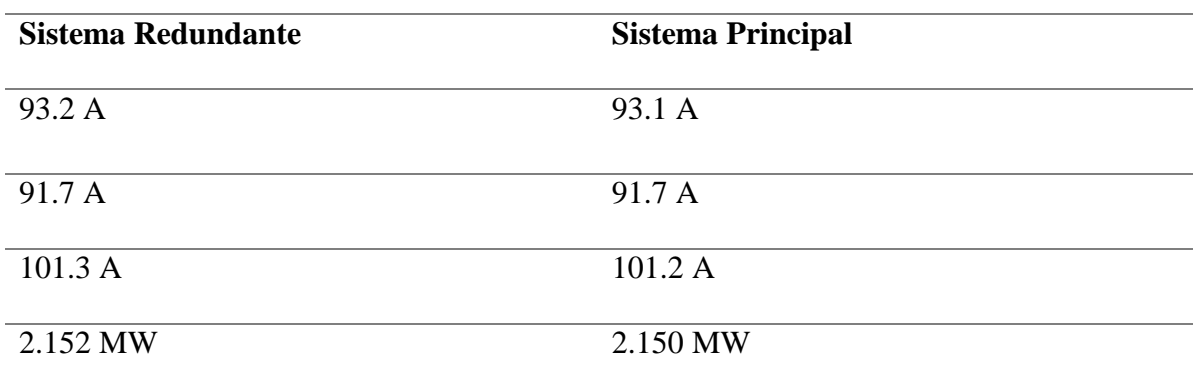

Como se puede observar en la tabla 4, los valores obtenidos en el sistema redundante concuerdan en tiempo real con el sistema principal, de la misma manera para recalcar que la interfaz redundante emite los valores idénticos al sistema principal, se realizó otra prueba en diferente etapa del día, pero esta vez del circuito general, los valores obtenidos se encuentran en la tabla 5.

#### **Tabla 5.**

<span id="page-51-1"></span>*Valores en tiempo real del medidor en el circuito general entre el sistema redundante y sistema principal.*

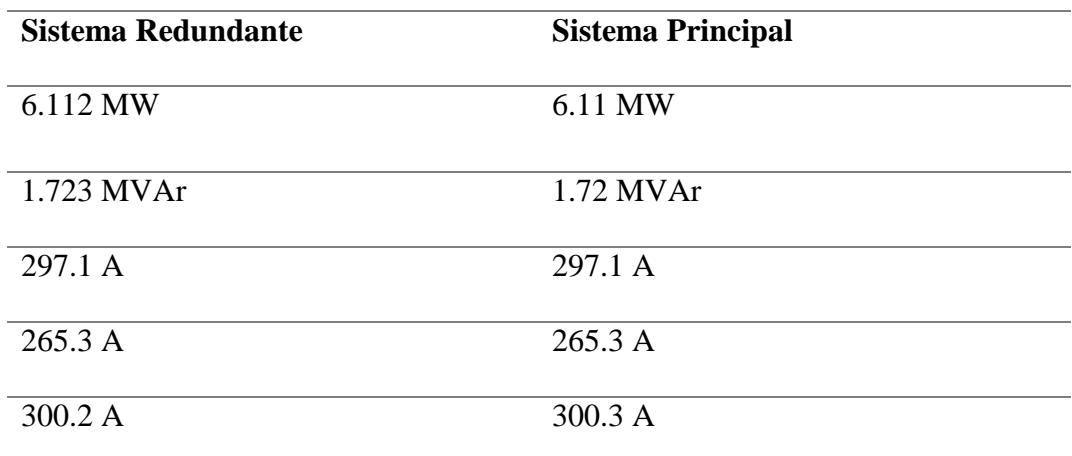

En la tabla 6, los valores de corriente de la linea CA son los cambian con 0.1 de 300.2 hacia 300.3 Amperios, esto quiere decir que los valores concuerdan, que los medidores se encuentran en línea y funcionando en tiempo real dentro del sistema redundante.

#### **3.3.2. Comunicación Relés**

<span id="page-52-0"></span>Ya que la subestación se encuentra activa y emitiendo servicio eléctrico a la ciudad las veinticuatro horas del día, no se pudo realizar la prueba de apertura y cierre de todos los alimentadores, pero para corroborar que si se realizó la respectiva comunicación y direccionamiento de registros, se ejecutó una serie de pruebas de apertura y cierre en el alimentador J5 y banco de capacitores, de la misma manera, se colocó los estados y valores de tensión y corriente de los Relés.

Los valores de Amperaje que se encuentran en el alimentador J2 de la figura 25, están emitidos desde el relé, y al comparlo con los valores que se encuentran en el sistema principal son prácticamente los mismos, con diferencia de 0.1 o 0.2 Amperios por el retraso en el envío de datos.

## **Figura 25.**

<span id="page-53-0"></span>*Interfaz Redundante de control y monitoreo Final.*

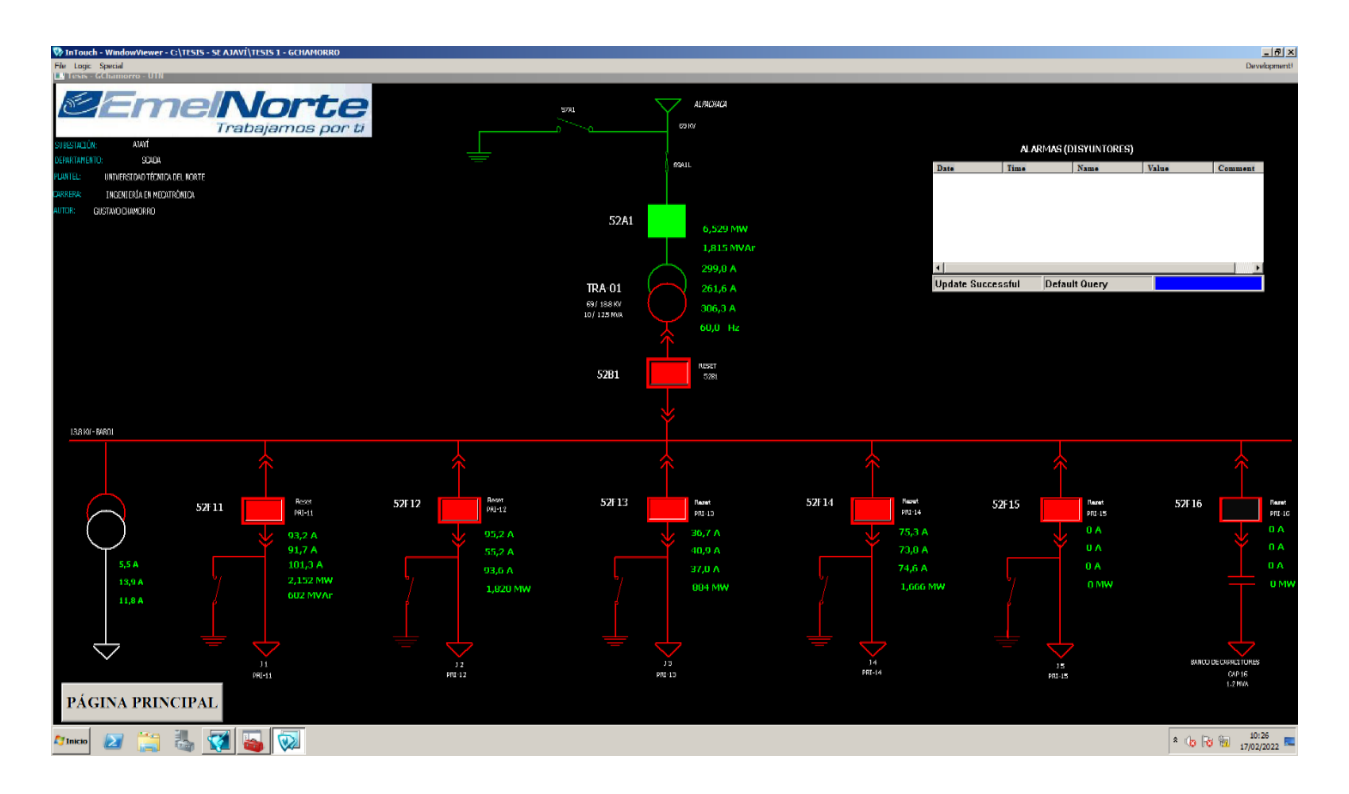

Durante el desarrollo de esta tesis, los operarios del departamento SCADA supieron comunicar que van a realizar la apertura y cierre del alimentador J3 para que estar al pendiente del estado que refleje el sistema redundante. Como las registros estaban adecuadamente direccionados, el estado del relé al momento de abrirse cambió de color como estaba planeado, así mismo al momento de cerrarse el estado reflejó el color adecuado en tiempo real.

La figura 25 es la interfaz final del diagrama unifilar, compuesta por todos los valores analógicos y digitales, en esa ventana se encuentra la programación, direccionamiento y análisis del sistema redundante. Como se puede observar, los valores y la estrcutura se asemeja con el sistema principal que se encuentra en la figura 5.

La configuración en la interfaz de la portada se colocó una imagen de la empresa y el nombre de la subestación que se va a controlar (Fig. 26). La estructura de esta ventada se la hizo bajo la supervisión del jefe de departamento y operadores para que no exista ninguna confusión al momento de su manipulación.

#### **Figura 26.**

<span id="page-54-0"></span>*Portada de inicio de interfaz de control.*

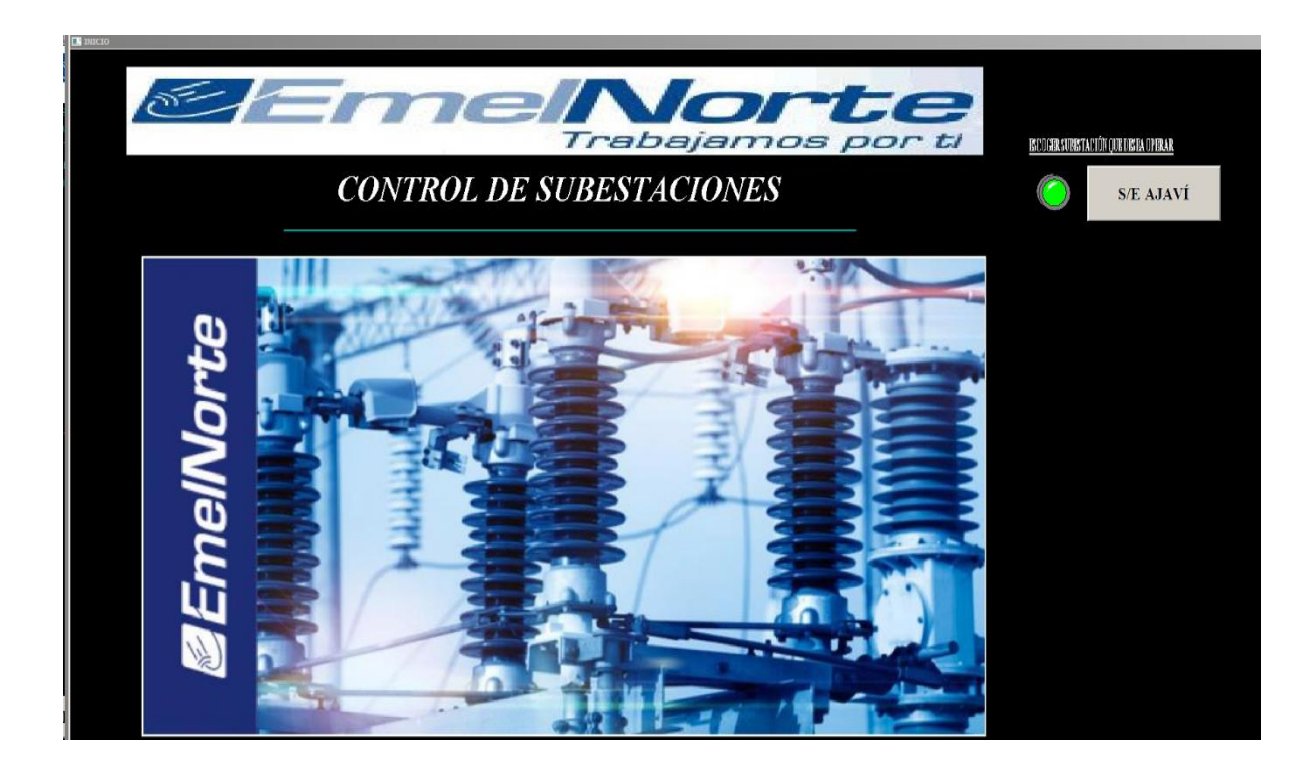

## **CAPÍTULO IV**

## **4. CONCLUSIONES Y RECOMENDACIONES**

## <span id="page-55-2"></span><span id="page-55-1"></span><span id="page-55-0"></span>**4.1. Conclusiones**

- Cada equipo que se encuentra dentro de la subestación posee algunos protocolos de comunicación, como el DNP3.0, Modbus Serial RS485 o TCP/IP. En base a que el software Intouch® maneja protocolo Modbus TCP/IP de manera directa, fue el escogido para realizar todo el sistema redundante.
- Como esta interfaz es forma redundante y la deben manejar los mismos operadores del departamento SCADA, se supo concluir que, la mejor forma de desarrollarla es con los mismos colores formas y ubicaciones que posee el sistema de control original, basándose en las diferentes normas descritas en este documento, para que no genere ningún tipo de confusión a la hora de manipularla.
- Para que exista un sistema redundante seguro, se concluyó que la mejor opción es realizar la comunicación directa mediante modbus TPC/IP con los medidores y los relés, para que en caso de fallar la comunicación con el sistema SCADA, el sistema redundante desarrollado sirva como respaldo de emergencia.
- Los valores analógicos y digitales que se reflejan dentro del interfaz redundante son idénticos a los valores emitidos por parte del departamento SCADA, el margen de error en las lecturas es casi nulo, puesto que los tiempos de lectura son diferentes por los diferentes protocolos que se manejan dentro del centro de control.

## <span id="page-56-0"></span>**4.2. Recomendaciones**

- Al ser una empresa pública y que su mal manejo puede poner en riesgo a toda una ciudad, la seguridad es indispensable para el control de todos los sistemas dentro del departamento SCADA, es por eso que se recomienda realizar un sistema de seguridad para el control de ingreso y monitoreo de acciones de todos los operadores que forman parte de EMELNORTE.
- Al momento de realizar el sistema redundante, no se recomienda utilizar el HMI Magelis como equipo para establecer la comunicación con los diferentes medidores y relés, ya que, al momento de fallo de dicho equipo se perderá comunicación con toda la subestación y pondría en riesgo el funcionamiento de este sistema redundante de emergencia.
- Este proyecto al ser un sistema redundante no necesita guardar información de actividades puesto que se lo utilizará en caso de que el sistema principal de control falle, pero se recomienda en futuros proyectos realizar un guardado automático de todas las actividades hacia los servidores de EMELNORTE.
- Investigar los diferentes protocolos de comunicación que puede ofrecer el software Intouch® para que en un posible caso se cambie de equipos de los equipos con relación a la interfaz desarrollada.

#### **Bibliografía**

- <span id="page-57-0"></span>[1] J. P. Aldavert, «Implementación de un sistema redundante en un procesoindustrial: Enclavamientos para una caldera en entorno seguro,» UPC, Barcelona, 2016.
- [2] E. Eche, Interviewee, *Operación de subestaciones desde el centro de control SCADA.* [Entrevista]. 25 Agosto 2021.
- [3] Grupo de Investigación ORCA , «CARACTERIZACIÓN DE SUBESTACIONES,» Universidad Distrital Francisco José de Caldas, Bogotá, 2020.
- [4] L. Corrales, «INTERFACES DE COMUNICACIÓN INDUSTRIAL,» Universidad Politécnica Nacional, Quito, 2007.
- [5] C. A. Báez Rivera y C. D. León Guerrero, «DISEÑO E IMPLEMENTACIÓN DE UN SISTEMA SCADA COMPLEMENTARIO PARA CONTROL Y MONITOREO DE LA SUBESTACIÓN ELÉCTRICA SAN GABRIEL,» Universidad de las Fuerzas Armadas, Sangolquí, 2016.
- [6] D. Pabón, «AUTOMATIZACIÓN DE LA SUBESTACIÓN "SAN AGUSTIN" DE EMELNORTE PARA SU INTEGRACIÓN A UN SISTEMA SCADA,» Universidad Politécnica Nacional, Quito, 2009.
- [7] M. Santacruz Rojas y J. J. Agudelo Morales, «INGENIERÍA BÁSICA Y DE DETALLE PARA AUTOMATIZAR LA SUBESTACIÓN ELÉCTRICA DIDÁCTICA DEL LABORATORIO DE CONVERSIÓN DE ENERGÍA DE LA UNIVERSIDAD AUTÓNOMA DE OCCIDENTE.,» Universidad Autónoma de Occidente, Santiago de Cali, 2011.
- [8] S. A. Mejía Villegas, «SUBESTACIONES DE ALTA Y EXTRA ALTA TENSIÓN,» McGraw-Hill, Bogotá, 2009.
- [9] . J. A. Arandi Chichande y B. G. Vásquez Quiroz , «DISEÑO Y CONSTRUCCIÓN DE UN PROTOTIPO DE SISTEMA DE AUTOMATIZACIÓN DE SUBESTACIONES "SAS" REDUNDANTE, MEDIANTE HMI (MONITOREO Y MANDO REMOTO) JUNTO A PANEL SINÓPTICO, DEL SISTEMA SCADA PARA LA EMPRESA ELÉCTRICA REGIONAL NORTE "EMELNORTE" S.A,» Instituto Superior Tecnológico "17 de Julio", Ibarra, 2021.
- [10] J. Pelegri Aldavert, «IMPLEMENTACIÓN DE UN SISTEMA REDUNDANTE EN UN PROCESO INDUSTRIAL: ENCLAVAMIENTOS PARA UNA CALDERA EN ENTORNO SEGURO,» Universidad Politécnica de Catalunya, Barcelona, 2016.
- [11] Wonderware Intouch, «ACERCA DE WONDERWARE INTOUCH,» Wonderware, Madrid, 2021.
- [12] Schneider Electric, «Manual de instrucciones, Pasarela Ethernet EGX100 de POWERLOGIC, Manual de usuario.,» Schneider Electric, Francia, 2005.